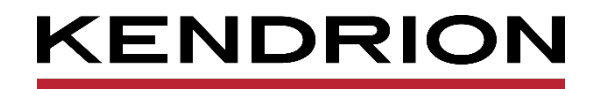

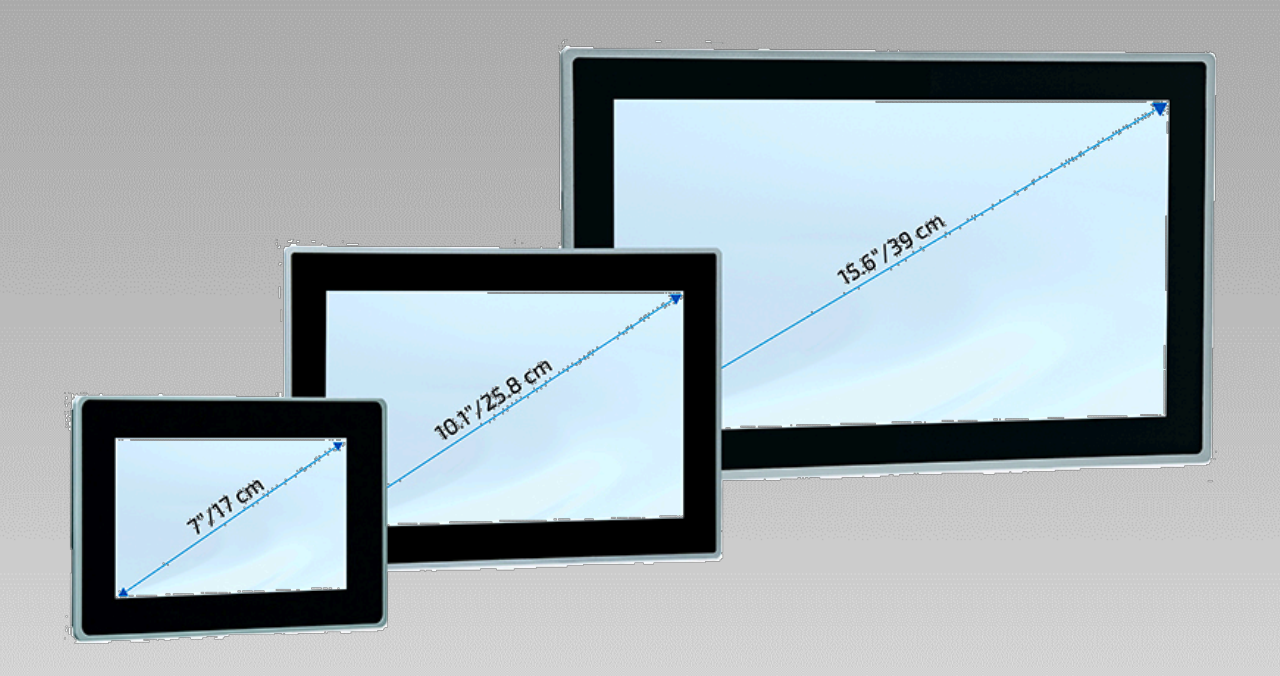

# **Anwenderhandbuch**

<span id="page-0-0"></span>**Vico MT 727, Vico MT 1027, Vico MT 1527** Multitouch Panel mit CODESYS HMI Web Terminal E 863 DE 17/11/2021

<span id="page-0-1"></span>

PRECISION. SAFETY. MOTION.

# Inhaltsverzeichnis

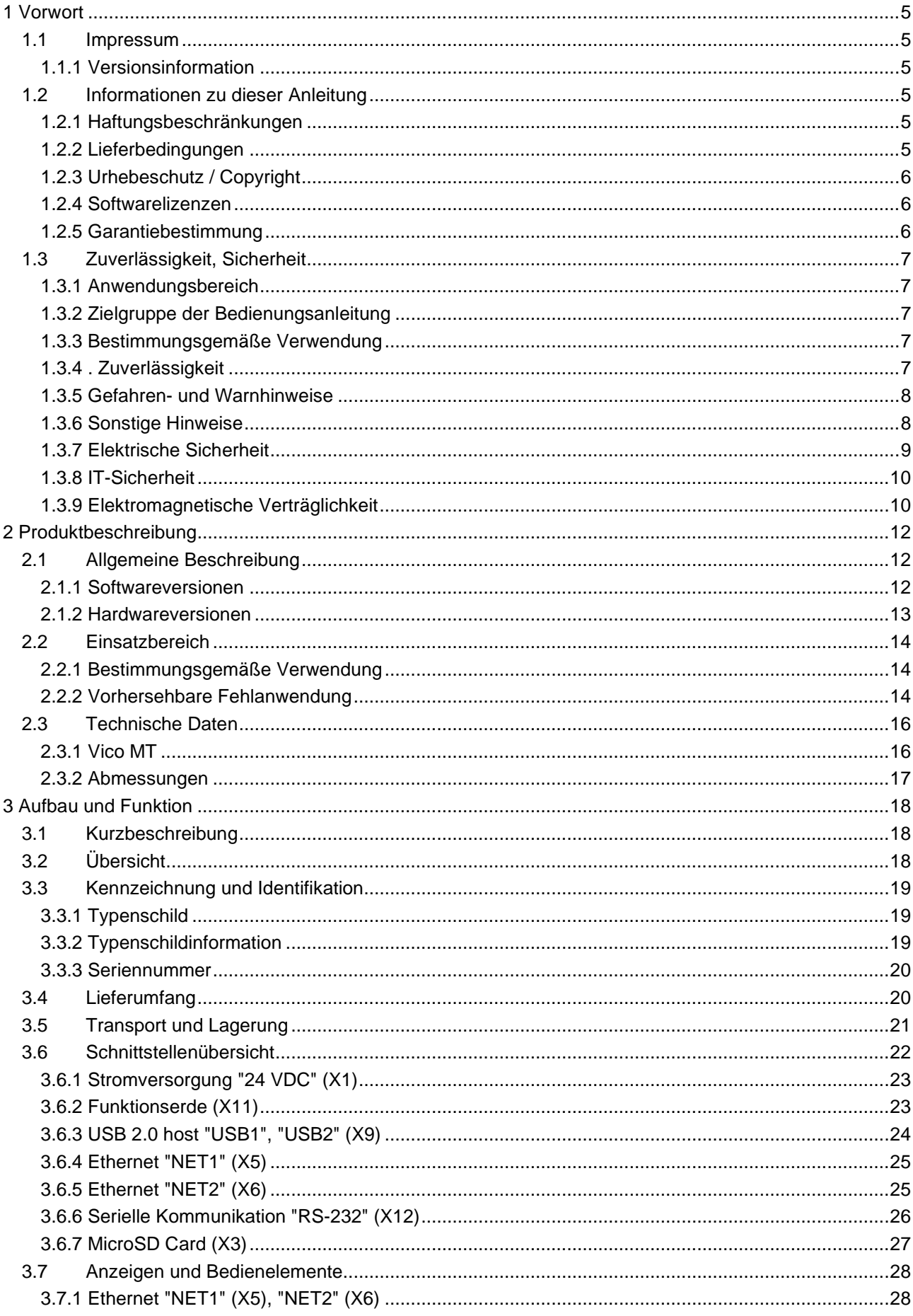

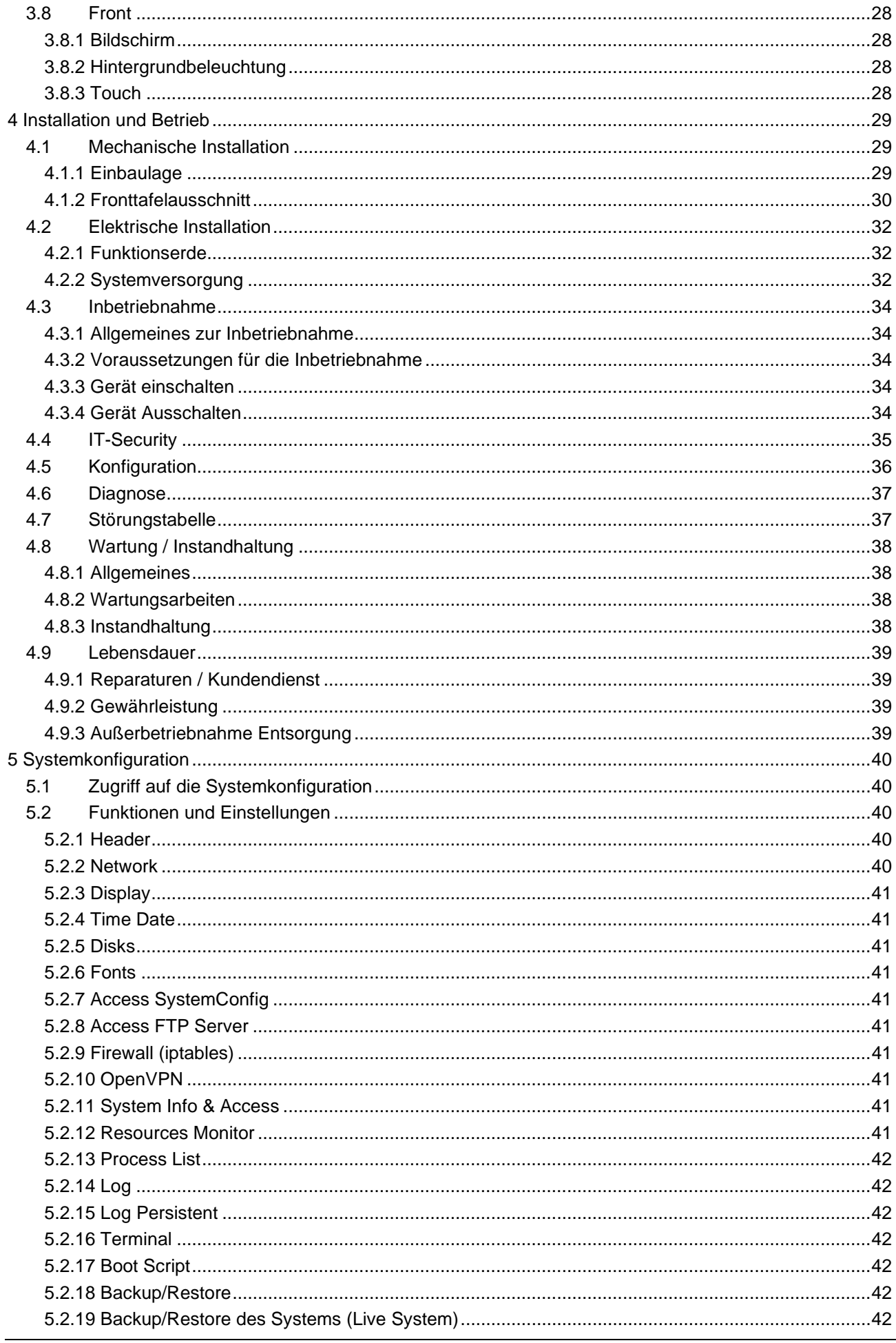

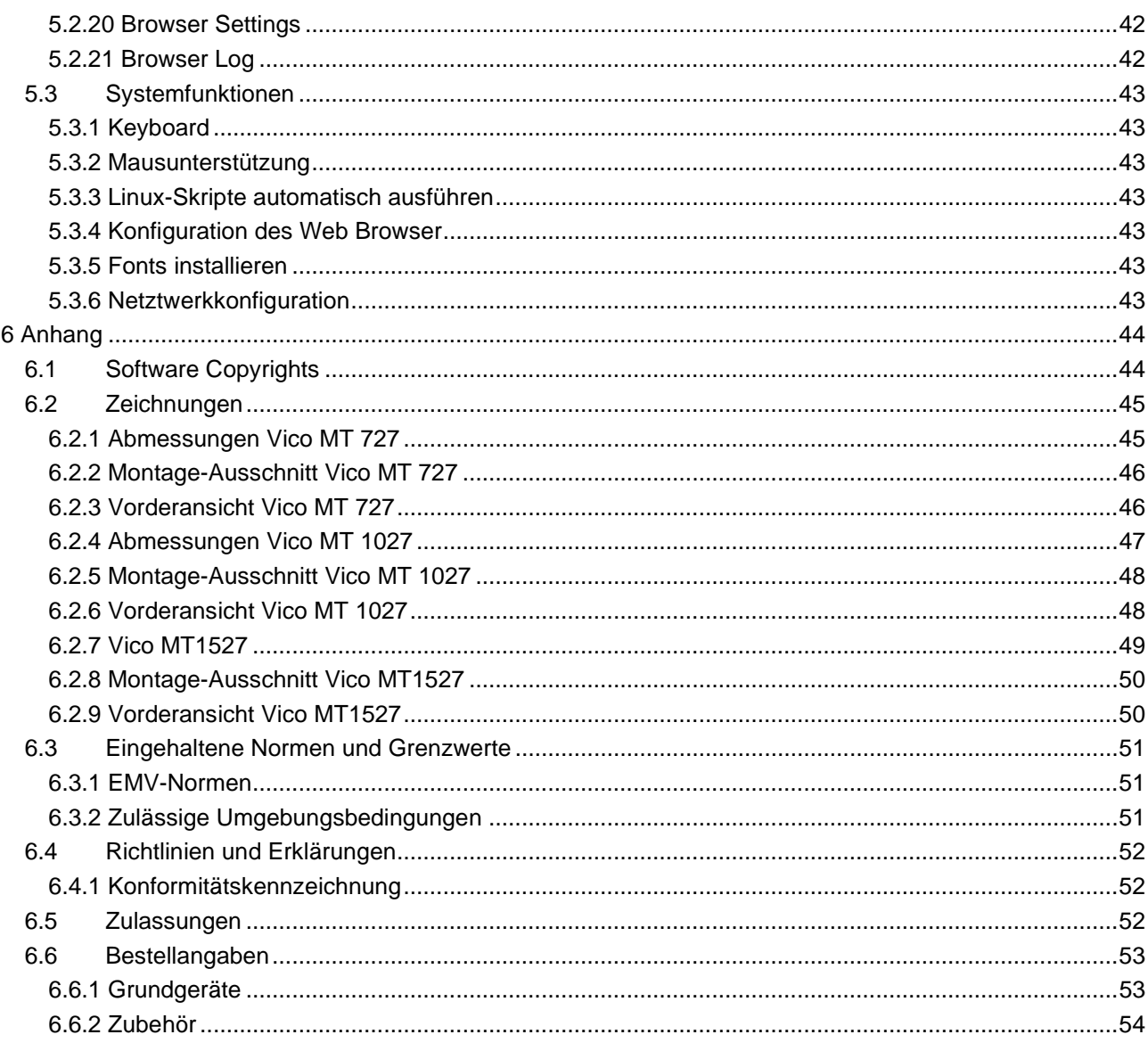

# <span id="page-4-0"></span>1 Vorwort

# <span id="page-4-1"></span>1.1 Impressum

#### Kontaktdaten

Kendrion Kuhnke Automation GmbH Industrial Control Systems Lütjenburger Straße 101 D-23714 Malente, Deutschland Tel. +49 4523 402-0 Fax +49 4523 402-201 E-Mail [sales-ics@kendrion.com](mailto:sales-ics@kendrion.com) E-Mail Support [controltechnology-ics@kendrion.com](mailto:controltechnology-ics@kendrion.com) [www.kendrion.com](http://www.kendrion.com/)

#### <span id="page-4-2"></span>1.1.1 Versionsinformation

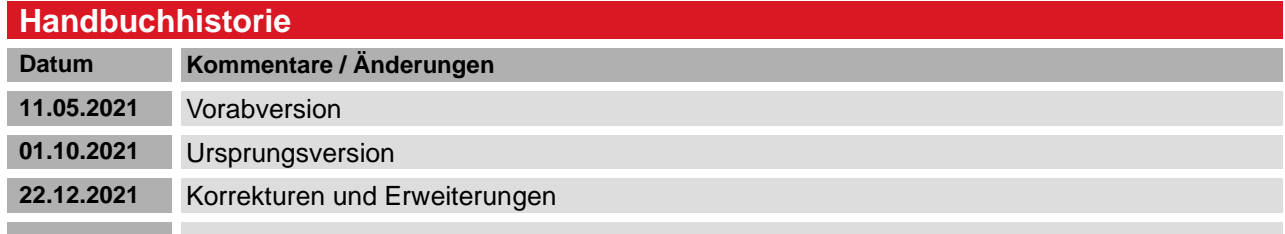

# <span id="page-4-3"></span>1.2 Informationen zu dieser Anleitung

Diese technische Information ist vor allem für Konstruierende, Softwareerstellende und Geräte entwickelnde Personen bestimmt. Sie gibt keine Auskunft über Liefermöglichkeiten. Änderungen, Auslassungen und Irrtümer vorbehalten. Abbildungen ähnlich.

### <span id="page-4-4"></span>1.2.1 Haftungsbeschränkungen

Die angegebenen Daten dienen allein der Produktbeschreibung und sind nicht als garantierte Beschaffenheit des Produktes im Rechtssinne aufzufassen. Beschaffenheitsvereinbarungen bleiben dem konkreten Vertragsverhältnis vorbehalten. Etwaige Schadensersatzansprüche gegen uns – gleich aus welchem Rechtsgrund – sind ausgeschlossen, soweit uns nicht Vorsatz oder grobe Fahrlässigkeit trifft

### <span id="page-4-5"></span>1.2.2 Lieferbedingungen

Es gelten die allgemeinen Verkaufs- und Leistungsbedingungen der Firma Kendrion Kuhnke Automation GmbH.

# <span id="page-5-0"></span>1.2.3 Urhebeschutz / Copyright

© Kendrion Kuhnke Automation GmbH

Diese Bedienungsanleitung ist urheberrechtlich geschützt.

Die Wiedergabe und Vervielfältigung in jeglicher Art und Form, ganz oder auch auszugsweise, ist ohne schriftliche Genehmigung der Kendrion Kuhnke Automation GmbH ist nicht gestattet.

Microsoft®, Windows® und das Windows® Logo sind eingetragene Warenzeichen der Microsoft Corp. in den USA und anderen Ländern.

EtherCAT® ist ein eingetragenes Warenzeichen und patentierte Technologie lizenziert von Beckhoff Automation GmbH, Deutschland.

Unter www.plcopen.org finden Sie weitere Informationen zur PLCopen Organisation. CiA® und CANopen® sind eingetragene Gemeinschaftsmarken von CAN in Automation e.V.

CODESYS© ist ein Produkt der CODESYS GmbH.

i.MX8 ist eingetragenes Warenzeichen von Freescale

ARM ® und Cortex ® sind eingetragene Warenzeichen von ARM Limited.

Modbus® ist ein eingetragenes Warenzeichen der Modbus-IDA Organisation.

Die Rechte aller hier genannten Firmen und Firmennamen sowie Waren und Warennamen liegen bei den jeweiligen Firmen.

### <span id="page-5-1"></span>1.2.4 Softwarelizenzen

Die Firmware der Geräte enthält Open Source Software. Teile dieser Software stehen unter folgenden und weiteren Open Source Lizenzen:

- GNU General Public License (GPL)
- MIT License
- BSD Zero Clause License
- GNU Lesser General Public License (LGPL)
- Mozilla Public License (MPL)
- FreeType License (FTL)

Der Sourcecode der freien Software kann innerhalb von drei Jahren nach Auslieferung des Geräts beim Produktmanagement Kendrion Kuhnke zum Selbstkostenpreis angefordert werden.

#### **CODESYS**

Die installierte CODESYS Software unterliegt, wie alle Produkte von CODESYS, den Bestimmungen des Endbenutzer Lizenzvertrages (EULA) der CODESYS GmbH, der auf der Internetseite von CODESYS eingesehen werden kann.

#### <span id="page-5-2"></span>1.2.5 Garantiebestimmung

Hinsichtlich der Gewährleistung wird auf die Bestimmungen nach den Verkaufsbedingungen der Kendrion Kuhnke Automation GmbH oder, sofern vorhanden, auf die bestehenden vertraglichen Vereinbarungen verwiesen.

# <span id="page-6-0"></span>1.3 Zuverlässigkeit, Sicherheit

Dieses Kapitel beinhaltet ausschließlich eine Zusammenfassung der wichtigsten Sicherheitsbestimmungen und Hinweise. Diese werden in den einzelnen Kapiteln wiederaufgenommen. Zum Schutz vor Personenschäden und zur Vorbeugung von Sachschäden an Geräten ist es notwendig, die Sicherheitsrichtlinien sorgfältig zu lesen und einzuhalten.

### <span id="page-6-1"></span>1.3.1 Anwendungsbereich

Diese Bedienungsanleitung enthält Hinweise, die Sie zu Ihrer persönlichen Sicherheit sowie zur Vermeidung von Sachschäden bei der Arbeit mit dem Kuhnke Produkt beachten müssen.

### <span id="page-6-2"></span>1.3.2 Zielgruppe der Bedienungsanleitung

Die vorliegende Bedienungsanleitung enthält die notwendigen Informationen für den bestimmungsgemäßen Gebrauch des beschriebenen Produkts (Steuergerät, Bedienterminal, Software usw.). Sie wendet sich an Fachpersonal aus Konstruktion, Projektierung, Service und Inbetriebnahme. Zum richtigen Verständnis und zur fehlerfreien Umsetzung der technischen Beschreibungen, Bedieninformationen und insbesondere Gefahren- und Warnhinweise werden umfassende Kenntnisse in der Automatisierungstechnik vorausgesetzt.

### <span id="page-6-3"></span>1.3.3 Bestimmungsgemäße Verwendung

Kendrion-Produkte sind für den gewöhnlichen Einsatz in der Industrie entworfen, entwickelt und hergestellt worden und dürfen nur für die im Katalog und in der zugehörigen technischen Dokumentation vorgesehenen Einsatzfälle verwendet werden. Der einwandfreie und sichere Betrieb der Produkte setzt sachgemäßen Transport, sachgemäße Lagerung, Aufstellung, Montage, Installation, Inbetriebnahme, Bedienung und Instandhaltung voraus. Die zulässigen Umgebungsbedingungen müssen eingehalten werden. Hinweise in den zugehörigen Dokumentationen müssen beachtet werden. Detaillierte Informationen zur Bestimmungsgemäßem Verwendung des vorliegenden Produktes sind im Kapitel [2.2](#page-13-0) [Einsatzbereich](#page-13-0)

[Bestimmungsgemäße](#page-13-0) Verwendung zu finden.

# <span id="page-6-4"></span>1.3.4 . Zuverlässigkeit

Die Zuverlässigkeit der Produkte wird durch umfangreiche und kostenwirksame Maßnahmen in Entwicklung und Fertigung so hoch wie möglich getrieben.

Dazu gehören:

- Auswahl qualitativ hochwertiger Bauteile,
- Qualitätsvereinbarungen mit unseren Zulieferanten,
- Maßnahmen zur Verhinderung statischer Aufladungen beim Hantieren mit MOS-Schaltungen,
- Worst-Case Dimensionierung aller Schaltungen,
- Sichtkontrollen in verschiedenen Stufen der Fertigung,
- Rechnergestützte Prüfung aller Baugruppen und deren Zusammenwirken in der Schaltung,
- Statistische Auswertung der Fertigungsqualität und aller Rückwaren zur sofortigen Einleitung korrigierender Maßnahmen.

### <span id="page-7-0"></span>1.3.5 Gefahren- und Warnhinweise

Trotz der hier beschriebenen Maßnahmen muss in elektronischen Steuerungen mit dem Auftreten von Fehlern gerechnet werden, auch wenn sie noch so unwahrscheinlich sind.

Bitte schenken Sie den zusätzlichen Hinweisen, die wir in dieser Bedienungsanleitung durch Symbole gekennzeichnet haben, besondere Aufmerksamkeit. Einige dieser Hinweise machen auf Gefahren aufmerksam, andere dienen mehr der Orientierung für den Leser. In der Reihenfolge abnehmender Wichtigkeit sind sie weiter unten beschrieben.

Der Inhalt in der Gefahren- und Warnhinweisen ist wie folgt gegliedert:

#### *Art und Quelle der Gefahr*

*Mögliche Folgen bei Nichtbeachtung*

 $\Rightarrow$  Maßnahmen zur Vermeidung

*GEFAHR Der Hinweis mit GEFAHR verweist auf eine unmittelbar gefährliche Situation, die bei Missachtung des Hinweises unabwendbar zu einem schweren oder tödlichen Unfall führen wird.*

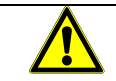

#### *WARNUNG*

*Der Hinweis WARNUNG verweist auf eine eventuell gefährliche Situation, die bei Missachtung des Hinweises möglicherweise zu einem schweren oder tödlichen Unfall oder zu Beschädigungen an diesem Gerät oder anderen Geräten führen kann.*

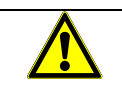

#### *VORSICHT*

*Der Hinweis VORSICHT verweist auf eine eventuell gefährliche Situation, die bei Missachtung des Hinweises möglicherweise zu einem Unfall oder zu Beschädigungen an diesem Gerät oder anderen Geräten führen kann.*

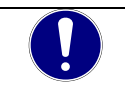

#### *HINWEIS*

*Der Hinweis HINWEIS verweist auf eine möglicherweise gefährliche Situation, die bei Missachtung des Hinweises möglicherweise zu Beschädigungen an diesem Gerät oder anderen Geräten führen kann.*

### <span id="page-7-1"></span>1.3.6 Sonstige Hinweise

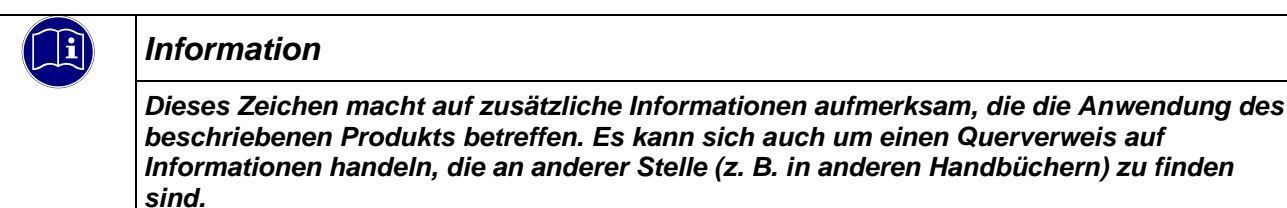

### <span id="page-8-0"></span>1.3.7 Elektrische Sicherheit

Unsere Produkte werden normalerweise zum Bestandteil größerer Systeme oder Anlagen. Die folgenden Hinweise sollen behilflich sein, das Produkt ohne Gefahr für Mensch und Maschine/Anlage in die Umgebung zu integrieren.

### *GEFAHR*

#### *Missachtung der Bedienungsanleitung*

*Vorkehrungen zur Verhinderung gefährlicher Fehler können außer Kraft gesetzt oder zusätzliche Gefahrenquellen geschaffen werden.*

- *Bedienungsanleitung sorgfältig lesen*
- *Gefahrenhinweise besonders beachten*

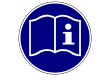

#### *Information*

*Um bei der Projektierung und Installation eines elektronischen Steuergeräts ein Höchstmaß an konzeptioneller Sicherheit zu erreichen, ist es unerlässlich, die in der Bedienungsanleitung enthaltenen Anweisungen genau zu befolgen, da durch falsches Hantieren möglicherweise Vorkehrungen zur Verhinderung gefährlicher Fehler außer Kraft gesetzt oder zusätzliche Gefahrenquellen geschaffen werden.*

#### Bei Projektierung beachten

- Versorgung 24 V DC: Erzeugung als sicher elektrisch getrennte Kleinspannung. Geeignet sind z. B. Transformatoren mit getrennten Wicklungen, die nach EN 60742 (entspricht VDE 0551) aufgebaut sind.
- Bei Spannungsausfällen bzw. -einbrüchen: das Programm muss so aufgebaut werden, dass beim Neustart ein definierter Zustand hergestellt wird, der gefährliche Zustände ausschließt.
- Not-Aus-Einrichtungen müssen nach EN 60204/IEC 204 (VDE 0113) realisiert werden und jederzeit wirksam sein.
- Die für den spezifischen Einsatzfall geltenden Sicherheits- und Unfallverhütungsvorschriften sind zu beachten.
- Beachten Sie bitte insbesondere die Gefahrenhinweise, die jeweils an geeigneter Stelle auf mögliche Fehlerquellen aufmerksam machen sollen.
- **In jedem Fall sind die einschlägigen Normen und VDE-Vorschriften einzuhalten.**
- Bedienelemente so installieren, dass unbeabsichtigte Betätigung ausgeschlossen ist.
- Steuerleitungen so verlegen, dass keine Einstreuungen (induktiv oder kapazitiv) auftreten, die die Funktion des Steuergeräts beeinflussen können.

#### Bei Instandhaltung oder Wartung beachten

- Bei Mess- und Prüfarbeiten am eingeschalteten Steuergerät ist die Unfallverhütungsvorschrift BGV A3 (Elektrische Anlagen und Betriebsmittel zu beachten), Insbesondere §8 (Zulässige Abweichungen beim Arbeiten an Teilen).
- Nur solche Ersatzteile und Zubehör verwenden, die von Kendrion KUHNKE zugelassen sind. In den modularen Steuergeräten dürfen nur Kendrion KUHNKE-Originalmodule eingesetzt werden.
- Bei modularen Systemen: Module dürfen nur im spannungslosen Zustand in die Steuerung gesteckt bzw. herausgezogen werden. Sie können sonst zerstört oder aber in ihrer Funktion (evtl. nicht sofort erkennbar!) beeinträchtigt werden.
- Batterien und Akkumulatoren, sofern vorhanden, nur als Sondermüll entsorgen.

# <span id="page-9-0"></span>1.3.8 IT-Sicherheit

Die Kendrion Kuhnke Produkte sind auf den Betrieb innerhalb geschlossener industrieller Netzwerke ausgerichtet.

Sind die industriellen Netzwerke öffentlich zugänglich z. B. durch frei zugängliche Netzwerkschnittstellen oder öffentlich erreichbar z. B. durch Datenverbindungen über den öffentlichen Datenverkehr (Internet), dann müssen durch den Integrator und Betreiber geeignete organisatorische und technische Sicherheitsmaßnahmen ergriffen werden, um das interne Netzwerk zu schützen und die IT-Sicherheit sicherzustellen.

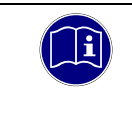

#### *Information*

*Informationen für den sicheren Betrieb von Anlagen, Systemen, Maschinen und Netzwerken sind unter anderem in den Informationsschriften des BSI und der IEC 62443 zu finden.*

### <span id="page-9-1"></span>1.3.9 Elektromagnetische Verträglichkeit

#### **Definition**

Elektromagnetische Verträglichkeit ist die Fähigkeit eines Gerätes, in der elektromagnetischen Umwelt zufriedenstellend zu arbeiten, ohne dabei selbst elektromagnetische Störungen zu verursachen, die für andere in dieser Umwelt vorhandene Geräte unannehmbar wären.

Von allen bekannten elektromagnetischen Störphänomenen tritt je nach Einsatzort eines betreffenden Gerätes nur ein entsprechender Teil von Störungen auf. Diese Störungen sind in den entsprechenden Produktnormen festgelegt.

Für den Aufbau und die Störfestigkeit speicherprogrammierbarer Steuerungen gilt international die Norm IEC 61131-2, die auf europäischer Ebene in die Norm EN 61131-2 umgesetzt worden ist.

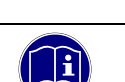

#### *Information*

*Allgemeine Installationsvorschriften, die eingehalten werden müssen, um die Kopplungsfaktoren und folglich Störspannungen auf Pegel, denen standgehalten werden kann, zu begrenzen, sind in IEC 61131-4, Leitfaden für Anwender, enthalten.*

#### **Störemission**

Störaussendung elektromagnetischer Felder, HF nach EN 55011, Grenzwertklasse A, Gruppe 1

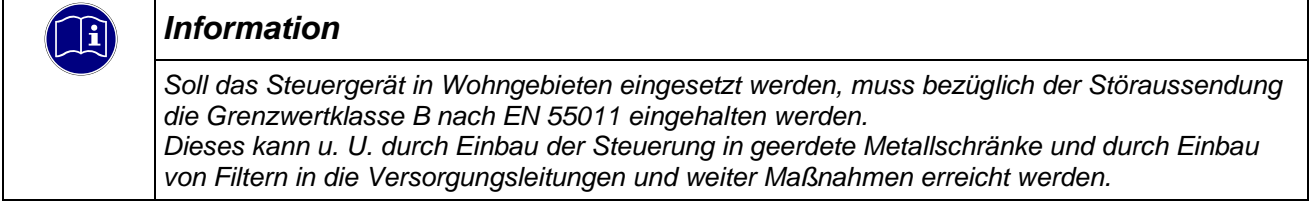

#### Allgemeine Installationshinweise

Elektronische Steuerungssysteme als Bestandteil von Maschinen, Anlagen und Systemen erfordern je nach Einsatzgebiet die Berücksichtigung geltender Regeln und Vorschriften.

Allgemeine Anforderungen an die elektrische Ausrüstung von Maschinen mit dem Ziel der Sicherheit von Maschinen sind in der Norm EN 60204 Teil 1 (entspricht VDE 0113) enthalten.

#### Schutz vor äußeren elektrischen Einwirkungen

Steuerungssystem, wenn vorgesehen, zur Ableitung von elektromagnetischen Störungen an den Schutzleiter anschließen. Günstige Leitungsführung sicherstellen.

#### Leitungsführung

Getrennte Verlegung von Energiestromkreisen, nicht gemeinsam mit Steuerstromkreisen:

- Gleichspannung 60 V ... 400 V
- Wechselspannung 25 V ... 400 V

Gemeinsame Verlegung von Steuerstromkreisen möglich:

- Datensignale, abgeschirmt
- Analogsignale, abgeschirmt
- Digitale E/A-Leitungen, ungeschirmt
- Gleichspannungen < 60 V, ungeschirmt
- Wechselspannung < 25 V, ungeschirmt

#### Installationsort

Achten Sie darauf, dass hinsichtlich Temperatur, Verunreinigungen, Stoß, Schwingung und elektromagnetischem Einfluss keinerlei Beeinträchtigungen auftreten.

#### **Temperatur**

Beachtung von Wärmequellen, wie z. B. Raumbeheizung, Sonnenstrahlung, Wärmestau in Montageräumen und Steuerschränken.

#### Verunreinigungen

Verwendung entsprechender Gehäuse, um mögliche nachteilige Beeinflussung durch Feuchtigkeit, korrosive Gase, Flüssigkeiten und leitfähigen Staub zu vermeiden.

#### Stoß und Schwingungen

Beachtung möglicher Beeinflussung durch Motoren, Kompressoren, Transferstraßen, Pressen, Rammen und Fahrzeuge.

#### Elektromagnetischer Einfluss

Beachtung elektromagnetischer Störungen aus verschiedenen Quellen am Standort: Motore, Schaltvorrichtungen, Schaltthyristoren, funkgesteuerte Geräte, Schweißgeräte, Lichtbögen, Schaltnetzteile, Leistungswandler/-Wechselrichter.

#### Besondere Störquellen

#### Induktive Aktoren

Beim Abschalten von Induktivitäten (z. B. von Relaisspulen, Schützen, Magnetventilen und Betätigungsmagneten) entstehen Überspannungen. Es ist erforderlich, diese Störspannungen auf ein zulässiges Maß zu bedämpfen.

Bedämpfungselemente können Dioden, Z-Dioden, Varistoren und RC-Glieder sein. Für die geeignete Dimensionierung sind die technischen Angaben des Herstellers oder Lieferanten der Aktoren zu beachten.

# <span id="page-11-0"></span>2 Produktbeschreibung

# <span id="page-11-1"></span>2.1 Allgemeine Beschreibung

Die Vico MT Panel Serie ist für den Einsatz als Multitouch-Bedienpanel in der Industrie und Gebäudeautomation konzipiert. Standardmäßig verfügen die Panels über ein hochwertiges IPS-Display mit hoher Auflösung, großem Blickwinkel und einem leistungsfähigen Quad Core™ Arm® i.MX8 Prozessor.

Der in einem Aluminium- oder Edelstahlrahmen eingelegte robuste Touchscreen ist speziell für den Einsatz im industriellen Umfeld entwickelt worden. In der Standardausführung sind die Panels für den Einbau in Schaltschränken oder Konsolen vorgesehen und frontseitig nach IP65 geschützt.

Als Betriebssystem wird embedded Linux (Yocto Distribution) eingesetzt. Der integrierte Web-Konfigurator bietet eine Vielzahl von Einstellungen für die einfache Konfiguration verschiedener Eigenschaften, wie Netzwerk, Aussehen und Verhalten des Browsers oder Tastatur- und Spracheinstellungen oder Bootscreen oder Bildschirmschoner mit Ihrem Logo etc.

### <span id="page-11-2"></span>2.1.1 Softwareversionen

Die Geräte sind mit verschiedenen Softwareoptionen ausgerüstet, die auch in Kombination auf den Geräten installiert werden können. Bitte fragen sie im Produktmanagement nach ihrer gewünschten Kombination an.

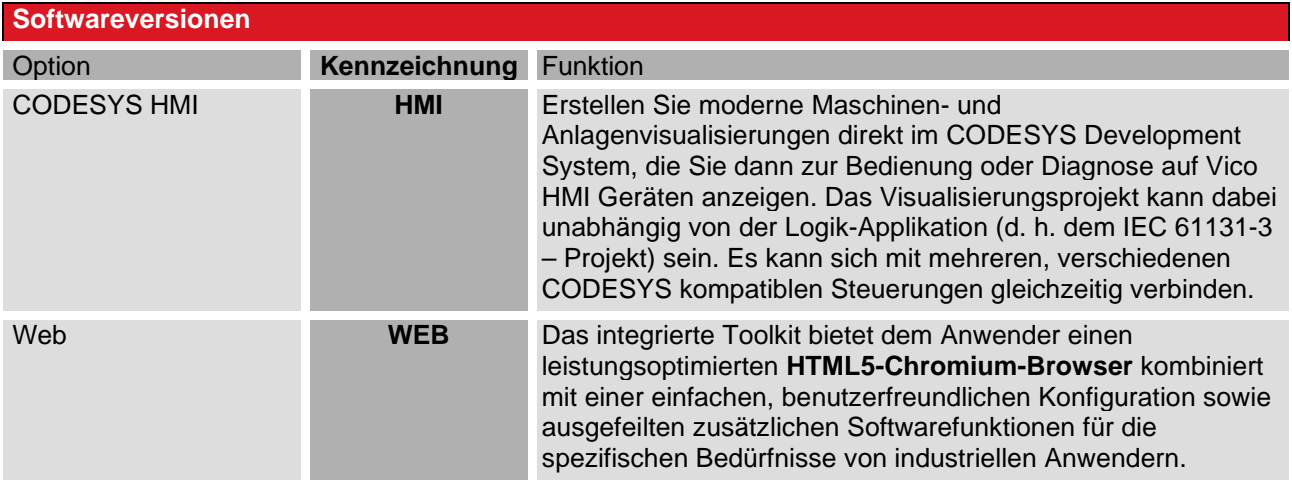

#### <span id="page-12-0"></span>2.1.2 Hardwareversionen

Das Gerät wird mit verschiedenen Bildschirmdiagonalen angeboten. Die Steuereinheit auf der Rückseite ist immer gleich.

#### Frontansicht Vico MT 727

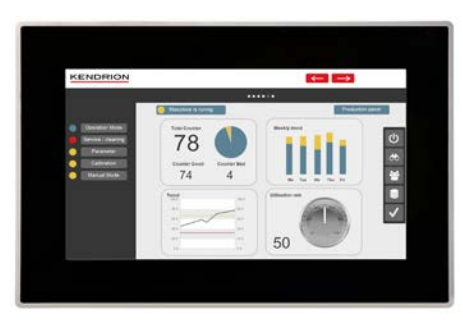

#### Frontansicht Vico MT 1027

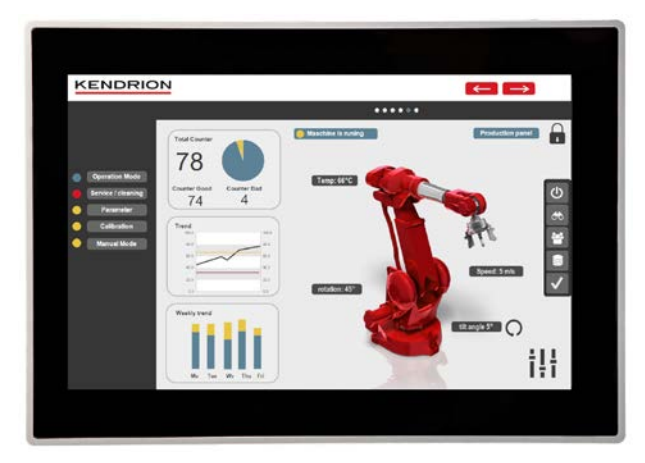

#### Frontansicht Vico MT 1527

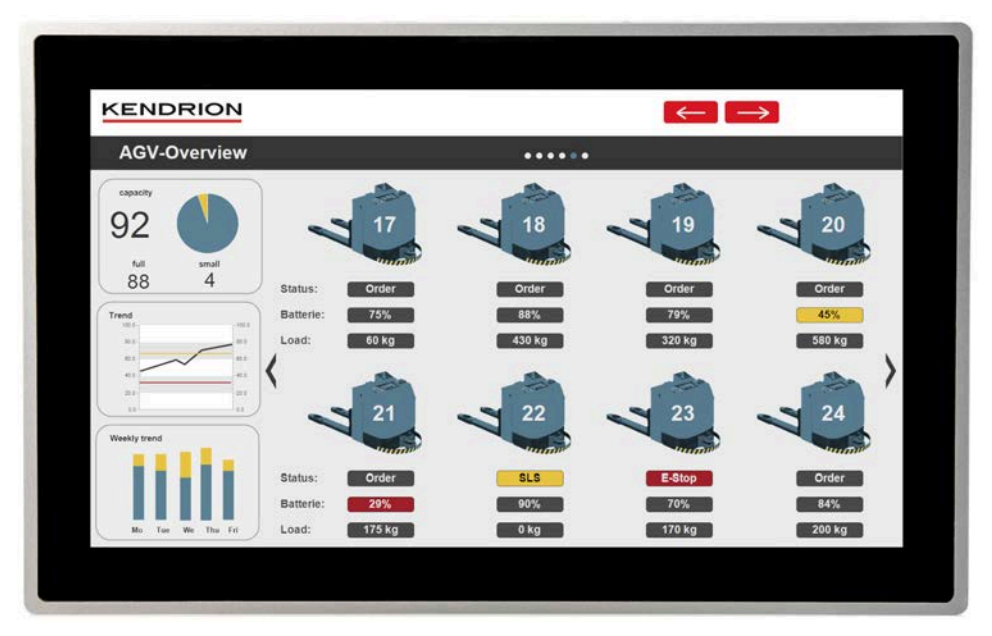

# <span id="page-13-0"></span>2.2 Einsatzbereich

### <span id="page-13-1"></span>2.2.1 Bestimmungsgemäße Verwendung

Das Panel ist für den Einsatz direkt vor Ort an der Maschine in industrieller Umgebung konzipiert. Das Einbaugerät kann in Schaltschränken, Schalttafeln oder Bedientafeln montiert werden.

Mit dieser Geräteserie steht für den Maschinen-und Apparatebau, Visualisierungsgerät für verschiedene Anwendungsfälle zur Verfügung:

#### **Standort**

Bei entsprechendem Einbau ist das Gerät frontseitig gegen das Eindringen von Staub und Wasser geschützt. Die Rückseite des Gerätes hat einen Schutzgrad von IP 20 und muss gegen Feuchtigkeit und Schmutz geschützt werden.

Die Abwärme des Gerätes entwickelt sich im hinteren Teil. Es ist eine ausreichende Belüftung des Einbaubereiches zu gewährleisten.

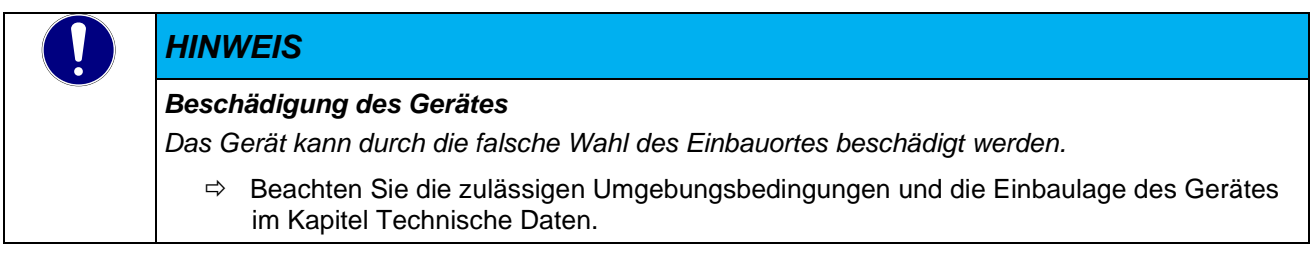

### <span id="page-13-2"></span>2.2.2 Vorhersehbare Fehlanwendung

Kein Einsatz in explosionsgefährdeten Bereichen!

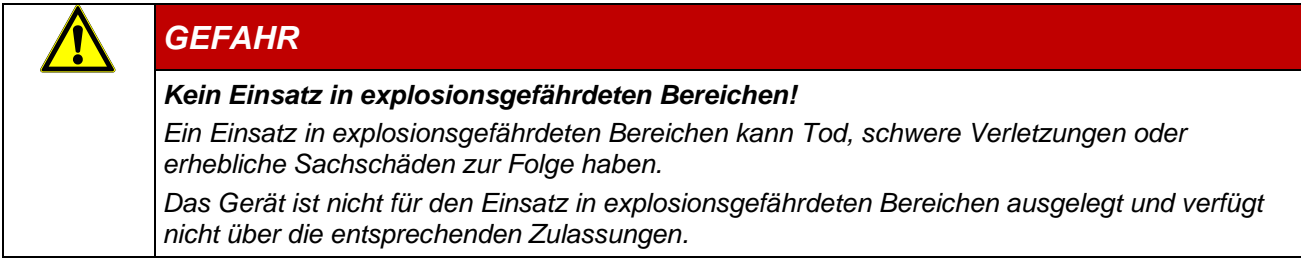

#### Kein Einsatz im häuslichen Bereich!

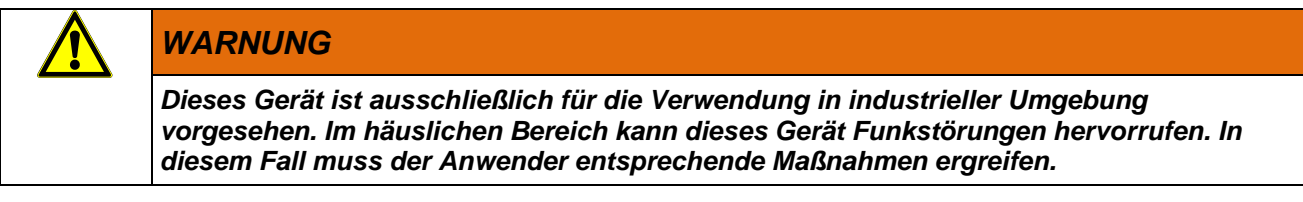

#### Entwurfseinschränkungen für Verwendungen mit hohem Risiko

Das Produkt ist nicht für die Verwendung in einem Kundensystem oder in Kombination mit Materialien Dritter ausgelegt oder bestimmt, bei denen das Versagen oder der Fehler des Produkts nachweislich zum Tod oder zu schweren Körperverletzungen einer Person oder zu jeglichen physischen Schäden oder Umweltschäden führen kann ("High Risk Use ").

Die Verwendung in Anwendungen mit hohem Risiko ("High Risk Use ") ist strengstens untersagt.

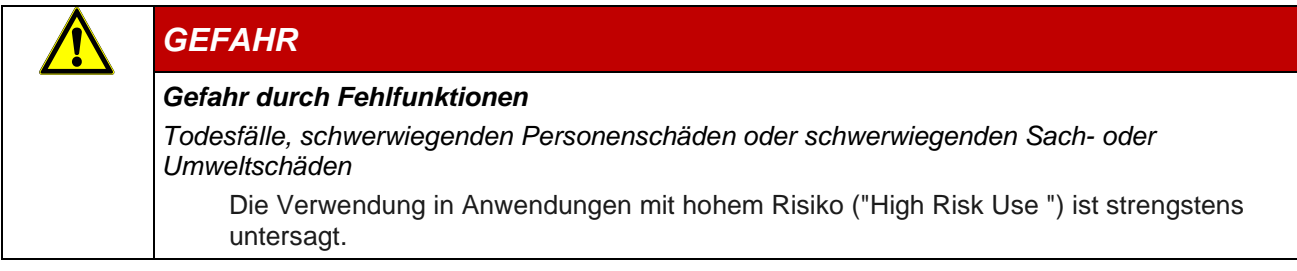

# <span id="page-15-0"></span>2.3 Technische Daten

### <span id="page-15-1"></span>2.3.1 Vico MT

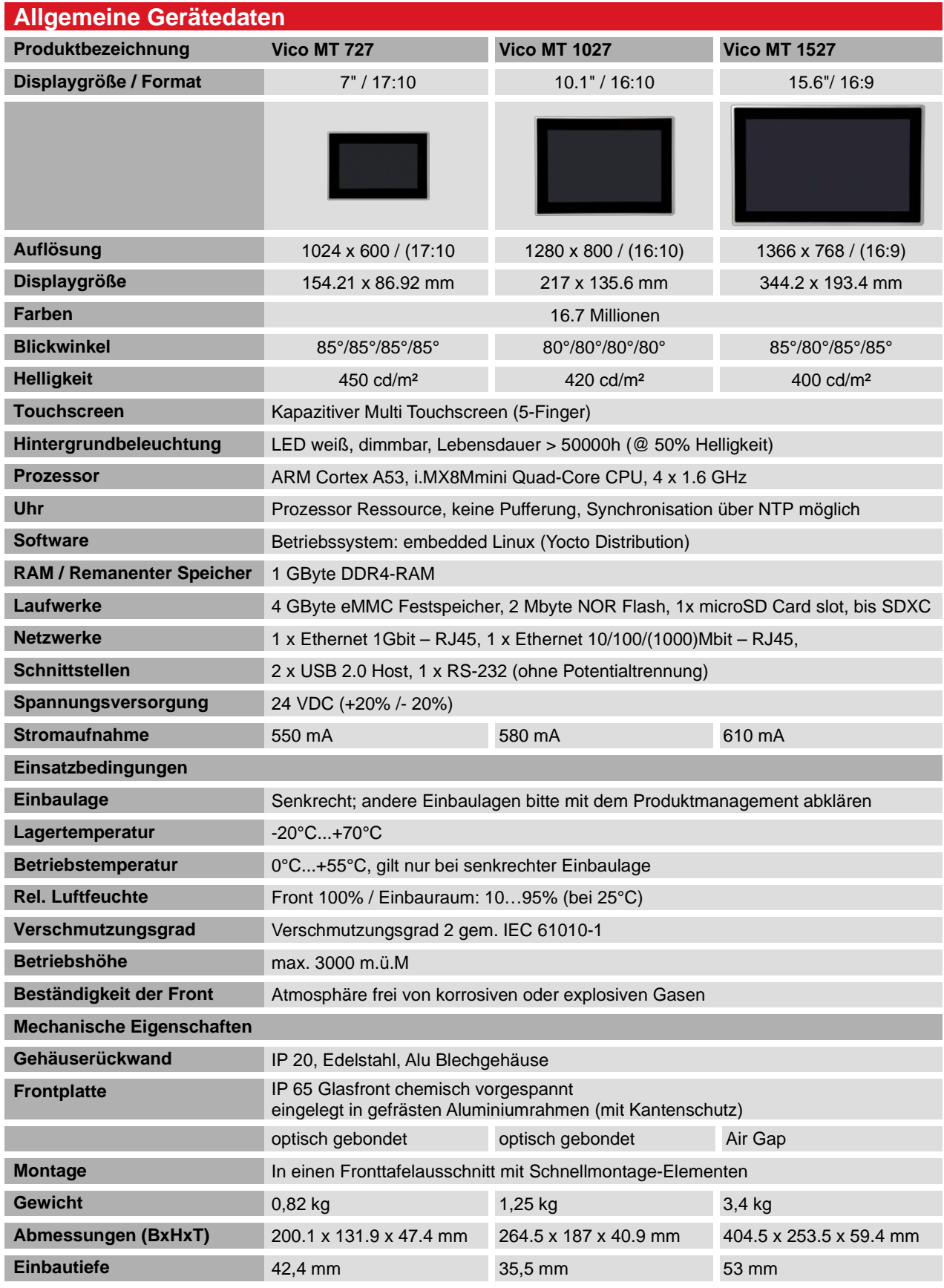

#### <span id="page-16-0"></span>2.3.2 Abmessungen

Die genauen Abmessungen sind im Kapitel 8 zu finden

 **Fehler! Verweisquelle konnte nicht gefunden werden. Fehler! Verweisquelle konnte nicht gefunden werden.**

# <span id="page-17-0"></span>3 Aufbau und Funktion

# <span id="page-17-1"></span>3.1 Kurzbeschreibung

Das Panel bietet ein leistungsfähiges Prozessorboard mit integriertem Touch-Bildschirm und ermöglicht somit das kombinierte Visualisieren und Bedienen auf einem Gerät.

Das Gerät ist für den Einsatz direkt vor Ort an der Maschine konzipiert. Mit dem Gerät steht besonders für Maschinen-, Anlagen- und Schaltschrankbauer ein flexibles System für leistungsstarke und platzoptimierte Applikationen zur Verfügung.

# <span id="page-17-2"></span>3.2 Übersicht

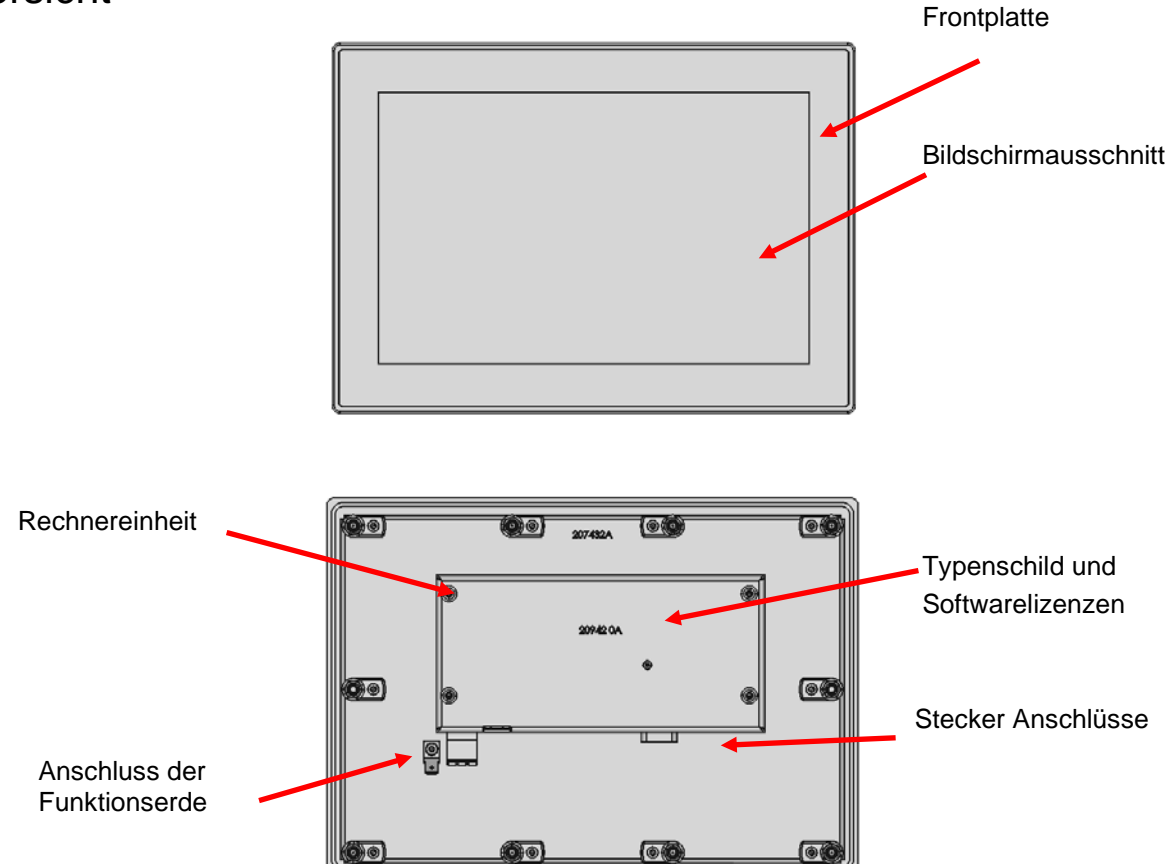

# <span id="page-18-0"></span>3.3 Kennzeichnung und Identifikation

# <span id="page-18-1"></span>3.3.1 Typenschild

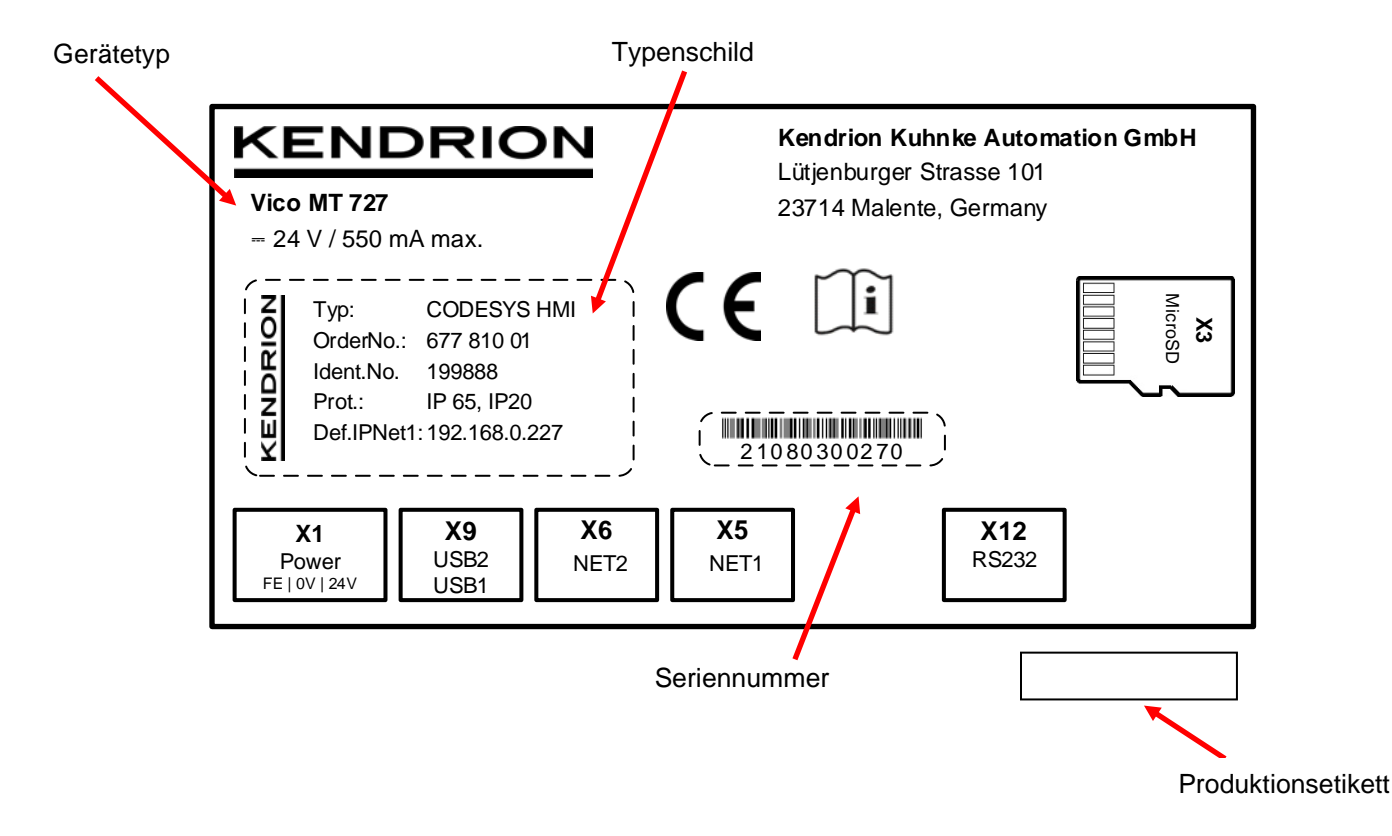

# <span id="page-18-2"></span>3.3.2 Typenschildinformation

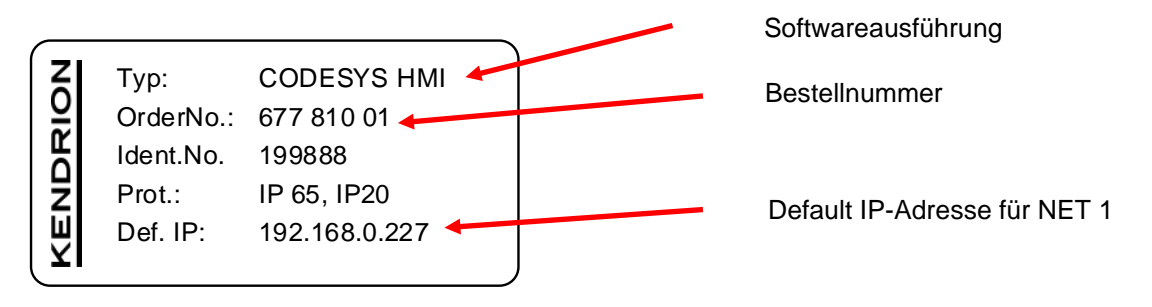

#### <span id="page-19-0"></span>3.3.3 Seriennummer

Die Zahlenkombination besteht aus dem Fertigungsdatum und einer laufenden Nummer. Mit der Zahlenkombination ist die Geräteausführung, Software und Hardwarestand, eindeutig durch Kendrion Kuhnke zu identifizieren und wird für die Rückverfolgbarkeit genutzt.

#### Aufbau der Seriennummer:

#### JJ MM DD NNNNN

#### Beispiel:

Das im Bild gezeigte Gerät wurde am 03. August 2021 mit der laufenden Nummer 00270 gefertigt.

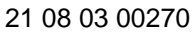

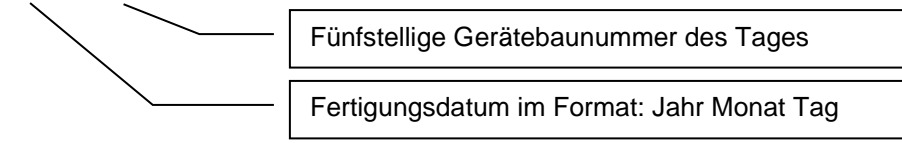

# <span id="page-19-1"></span>3.4 Lieferumfang

Der Lieferumfang des Vico MT besteht aus:

Grundgerät, Beiblatt, Versorgungsstecker, Befestigungselementen, die bei den Geräten Vico MT 1027 und Vico MT 1527 bereits vormontiert sind.

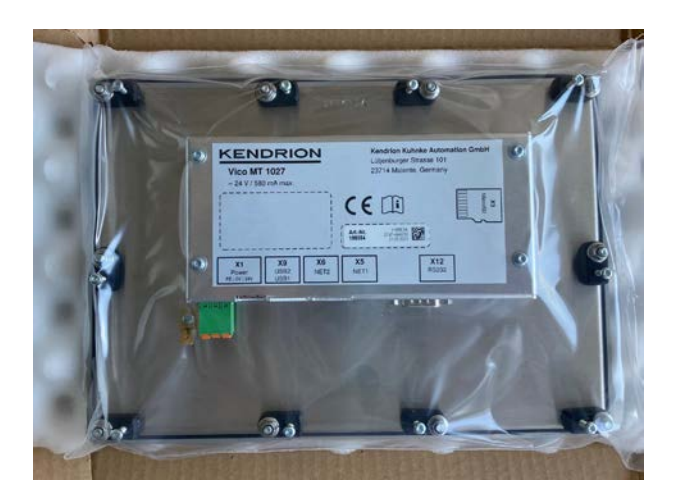

# <span id="page-20-0"></span>3.5 Transport und Lagerung

Trotz des robusten Aufbaus sind die eingebauten Komponenten empfindlich gegen starke Erschütterungen und Stöße. Verwenden Sie zum Transport und zur Lagerung des Gerätes die originale Verpackung. Und stellen Sie sicher, dass die Geräte nur bei den spezifizierten Umgebungsbedingungen transportiert und gelagert werden. Informationen zu den zulässigen Umgebungsbedingungen beim Transport finden Sie unter → [6.3.2](#page-50-2) [Zulässige Umgebungsbedingungen](#page-50-2) dieser Anleitung.

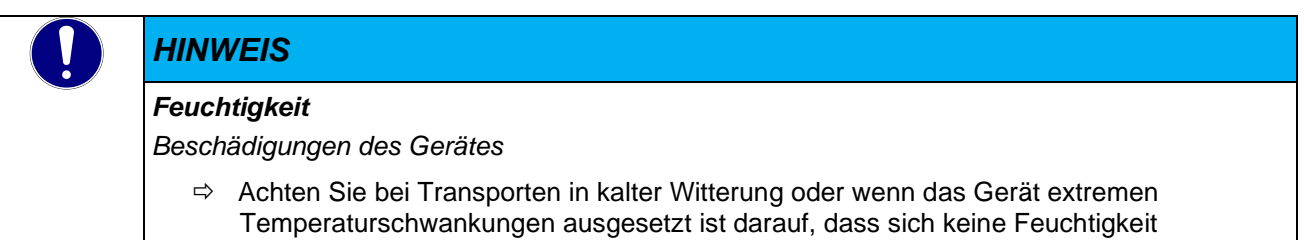

anzugleichen, bevor es in Betrieb genommen wird.

(Betauung) an und im Gerät niederschlägt. Das Gerät ist langsam der Raumtemperatur

Vico MT **(**[E 863](#page-0-0) DE**) 21** [17/11/2021](#page-0-1)

# <span id="page-21-0"></span>3.6 Schnittstellenübersicht

Die Anschlussebene für alle externen Anschlüsse befindet sich auf der Rückseite des Gerätes. Alle Anschlüsse sind steckbar.

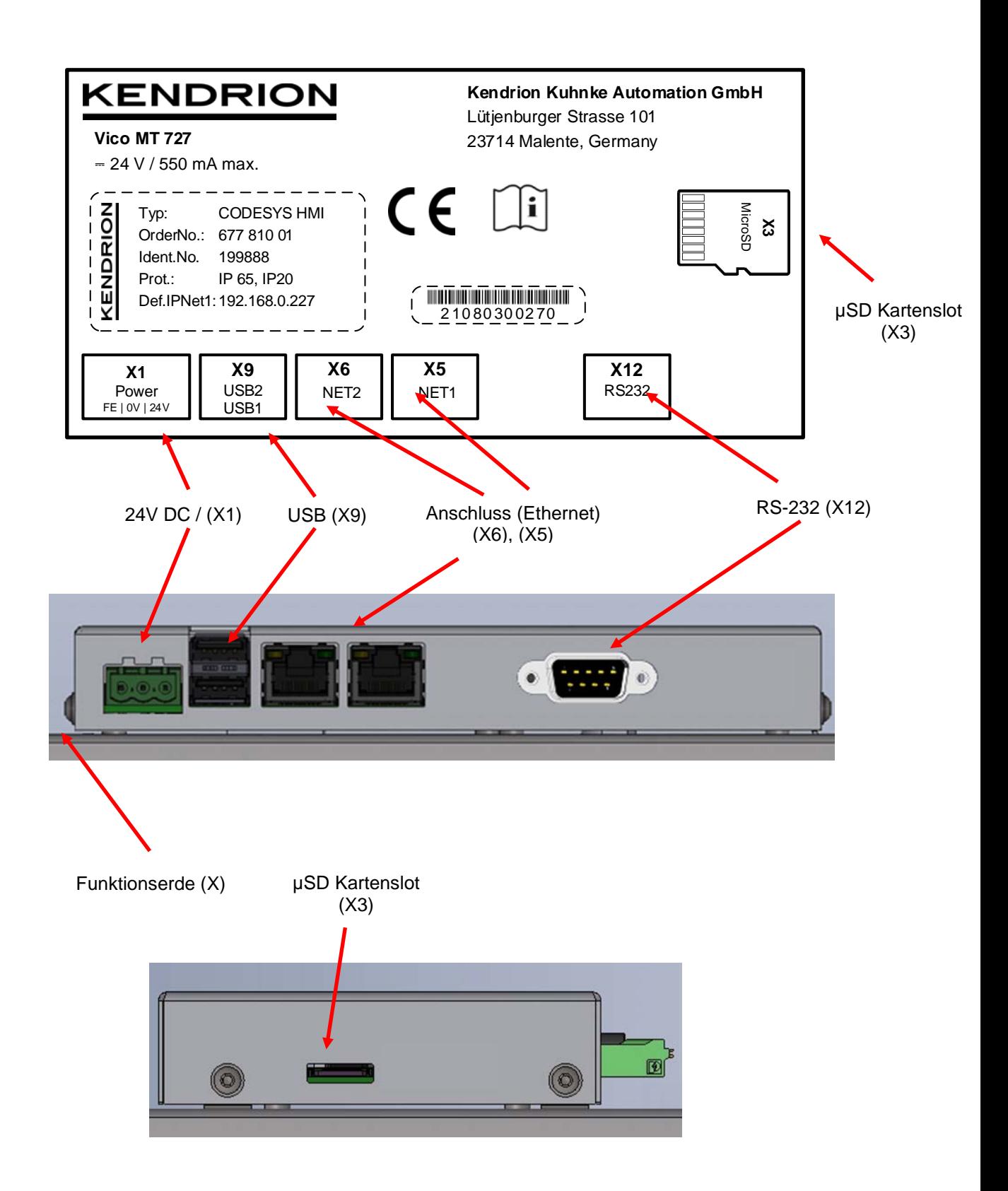

# <span id="page-22-0"></span>3.6.1 Stromversorgung "24 VDC" (X1)

#### Internes Netzteil

Das Gerät ist ein für eine Eingangsspannung von 24 VDC (+20% /- 20%) vorgesehen. Das Netzteil besitzt einen eingebauten Verpolungsschutz.

Die Zuleitung zum Gerät und das Netzteil müssen mit einem externen Kurzschluss- und Überlastschutz mit einem Auslösestrom von max. 10 A abgesichert werden.

Die Erdung des Gerätes leitet Störungen ab, die über externe Signalkabel oder Kabel von externen Baugruppen übertragen werden. Das Gerät ist daher über den Funktionserde Anschluss des Speisungssteckers X1 niederohmig zu erden. Empfohlener Kabelquerschnitt ist 1.5 mm².

#### Steckerbelegung:

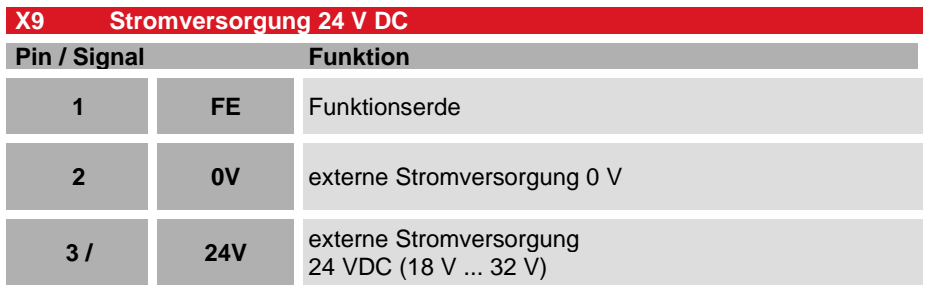

#### Anschlussdaten

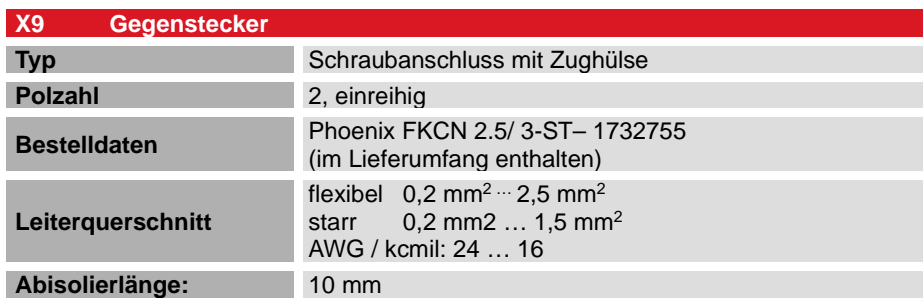

#### <span id="page-22-1"></span>3.6.2 Funktionserde (X11)

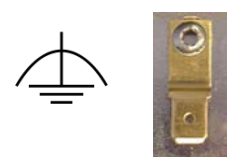

Der Anschluss der Funktionserde kann optional mit dem Schutzleiter des Schrankes oder der Anlage, in den der PC eingebaut wird, verbunden werden. Der Anschluss erfolgt über den Flachstecker 6,3mm x 0,8mm oder Erdungsbolzen an der Rückseite des Gerätes.

Der Mindestquerschnitt darf 1,5 mm2 nicht unterschreiten. Die Verbindung zur Schaltschrankklemme sollte möglichst kurz sein.

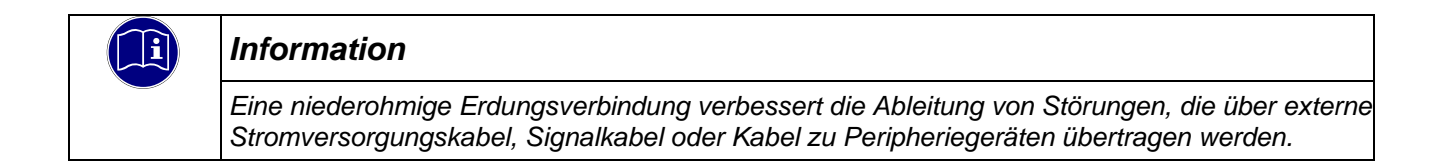

# <span id="page-23-0"></span>3.6.3 USB 2.0 host "USB1", "USB2" (X9)

An den beiden USB host Ports können Geräte mit USB-Schnittstelle angeschlossen werden. An den USB-Ports steht ein max. Strom von 0,5 A zur Verfügung.

#### Steckerbelegung:

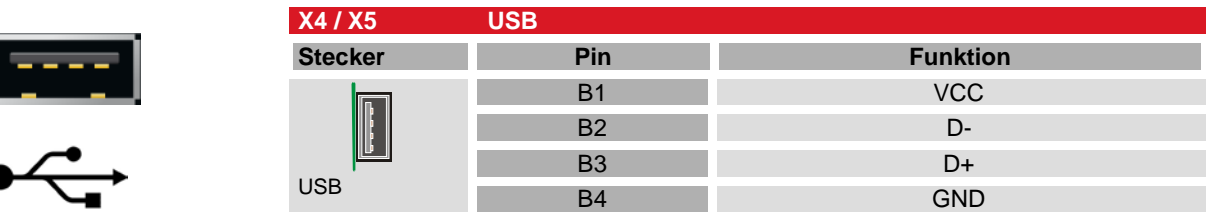

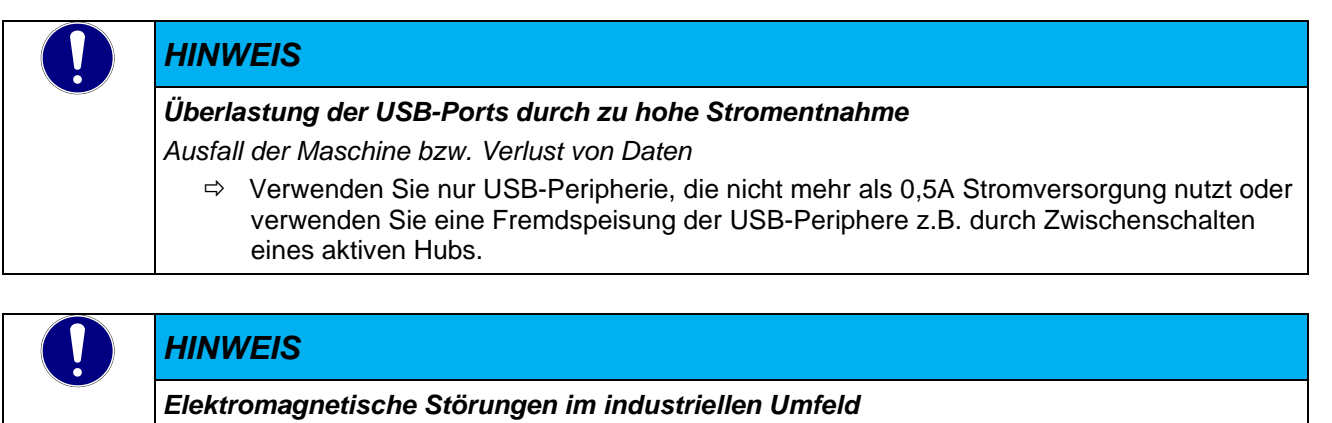

*Ausfall der Maschine bzw. Verlust von Daten*

 Die USB-Schnittstelle ist nicht für den Betrieb im industriellen Umfeld vorgesehen, sondern nur als Service- Schnittstelle für Softwareupdates oder zum Laden von Daten in die bzw. aus der Steuerung

#### Verwendung von USB Sticks

Bei der Verwendung von USB-Sticks sind folgende Punkte zu beachten:

Der mechanische Aufbau des USB-Ports ist auf max. 1.000 Steckzyklen ausgelegt.

Das Abziehen eines USB-Sticks während des Betriebes ist nur erlaubt, wenn alle Dateioperationen abgeschlossen sind, da sonst der USB-Stick unbrauchbar werden kann!

Falls Programme noch Dateien offen haben, kann das Verzeichnis beim Ziehen des USB-Sticks nicht wieder entfernt werden. In dieser Situation führen Datei- oder Verzeichnisoperationen zu Blockierungen, da von einem Gerät gelesen werden soll, das nicht mehr im System verfügbar ist. Deswegen sollte beim Ziehen des USB-Sticks immer sichergestellt sein, dass kein Programm mehr offene Dateien im USB-Stick besitzt.

### <span id="page-24-0"></span>3.6.4 Ethernet "NET1" (X5)

Die On-board Ethernet-Adapter 1000 Mbit Base-T mit RJ-45 Anschluss ermöglichen die Netzwerkkommunikation in einem Gigabit Ethernet.

Ethernet Netzwerke 10BaseT oder 100BaseT werden automatisch erkannt und die Schnittstelle wird umgeschaltet

Die Status-LEDs "LNK" und "RCV" geben Aufschluss über eine erfolgreiche Netzwerkanbindung. Kabel: kleiner 30 m, geschirmt, mind. Cat-5e

#### Steckerbelegung:

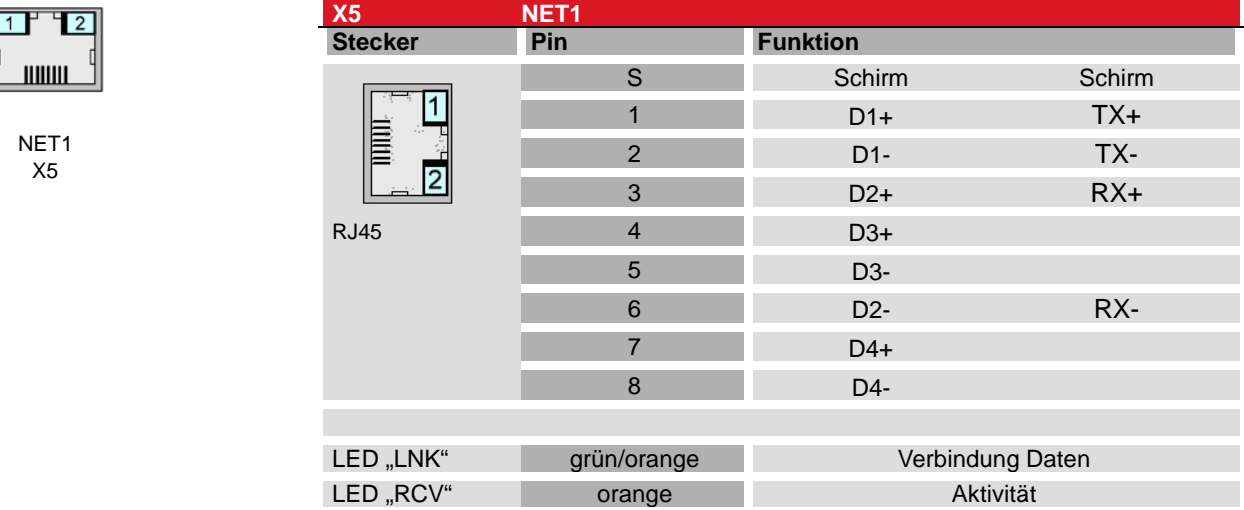

### <span id="page-24-1"></span>3.6.5 Ethernet "NET2" (X6)

Der On-board Ethernet-Adapter 10/100 Mbit Base-T mit RJ-45 Anschluss ermöglicht die Netzwerkanbindung. Die Status-LEDs "LNK" und "RCV" geben Aufschluss über eine erfolgreiche Netzwerkanbindung.

Kabel: kleiner 3 m, geschirmt, mind. Cat-5e

#### Steckerbelegung:

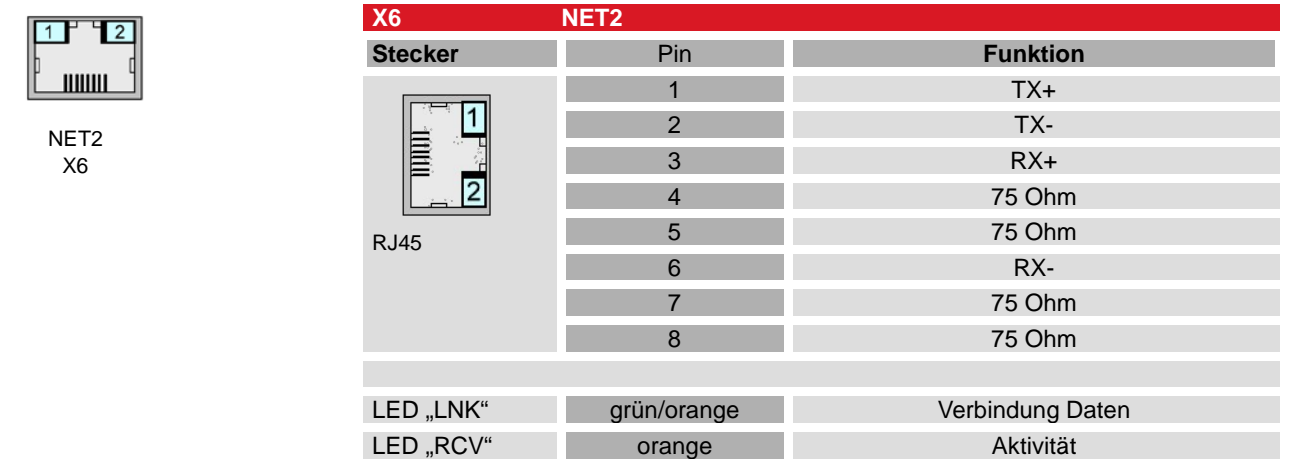

### *HINWEIS*

#### *Fremdzugriff auf den Rechner*

*Ausfall der Steuerung und Datenverlust*

 $\Rightarrow$  Bei der Integration in öffentlich zugängliche Netzwerke muss der Anwender geeignete Maßnahmen treffen, um einen nicht autorisierten Zugriff zu verhindern.

# <span id="page-25-0"></span>3.6.6 Serielle Kommunikation "RS-232" (X12)

Die serielle Schnittstelle COM1 stellten die Signale RxD, TxD, CTS und RTS in RS232 Pegel zur Verfügung. Diese Schnittstelle ist nicht galvanisch getrennt.

#### Steckerbelegung

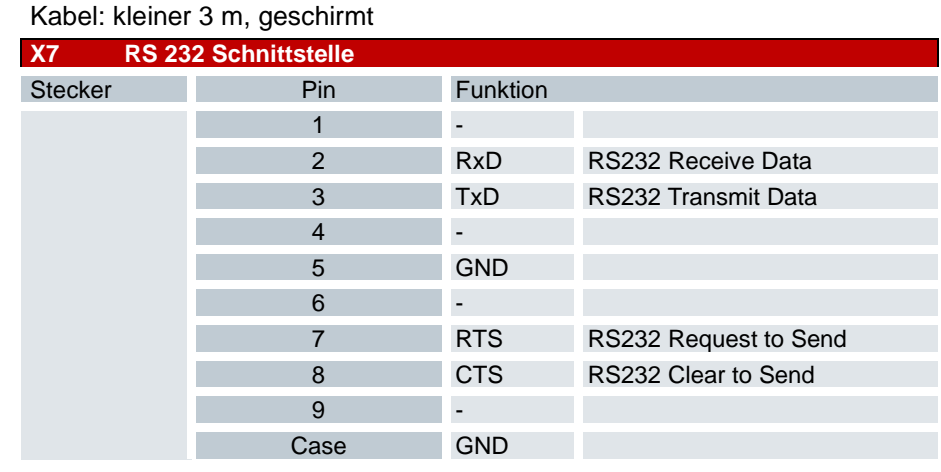

#### Technische Daten

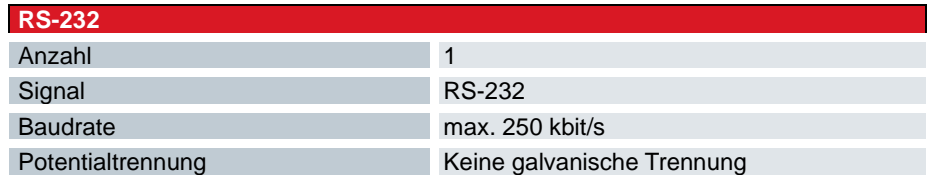

#### <span id="page-26-0"></span>3.6.7 MicroSD Card (X3)

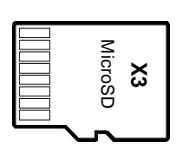

Das Gerät ist mit einem microSD Karten Slot ausgeführt. Der Slot ist seitlich auf der rechten Seite platziert. Der Steckplatz ist mit einem microSD Symbol gekennzeichnet.

Es können SD und SDHC und SDXC Karten mit einer Kapazität von bis zu 2TB) verwendet werden.

Die microSD-Card ist mit Kontakten nach hinten (Richtung Geräterückseite) einzulegen.

Der microSD-Card Slot ist mit einem Push-in/Push-out Steck-und Auswurfmechanismus ausgestattet. Um die Karte zu stecken oder zu entnehmen, muss ggf. ein flacher Gegenstand zur Hilfe genommen werden.

#### Gegenüberstellung von industriellen und kommerziellen Produkten

Für den Betrieb des Gerätes in industrieller Umgebung sollten Industriekarten kommerziellen SD-Karten vorgezogen werden.

Industrielle SD-Karten bieten:

- **SLC oder iMLC Speichertechnologie**
- **Gesicherte Schreib- und Löschzyklen**
- Längere Verfügbarkeit mit rechtzeitiger Abkündigung

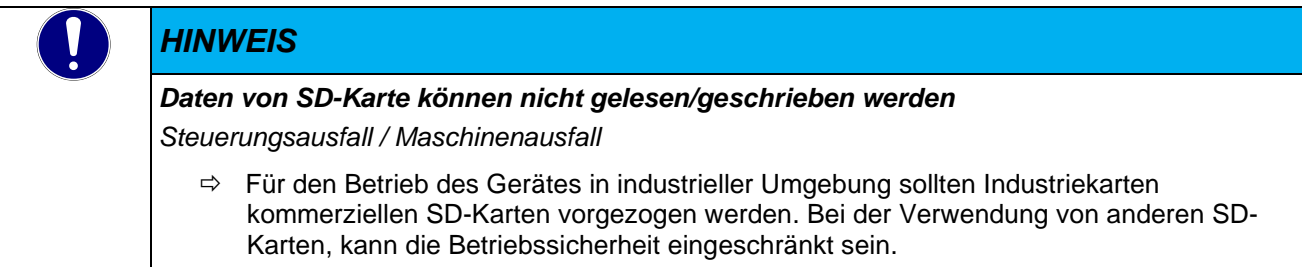

#### *HINWEIS*

#### *Elektrostatischen Entladungen (ESD)*

*Zerstörung der Speicherkarte durch unsachgemäß Behandlung*

 $\Rightarrow$  SD/MicroSD Cards sind gegenüber elektrostatischen Entladungen (ESD) empfindlich. Bitte beachten Sie immer die Hinweise zur Handhabung von Speicherkarten.

# <span id="page-27-0"></span>3.7 Anzeigen und Bedienelemente

# <span id="page-27-1"></span>3.7.1 Ethernet "NET1" (X5), "NET2" (X6)

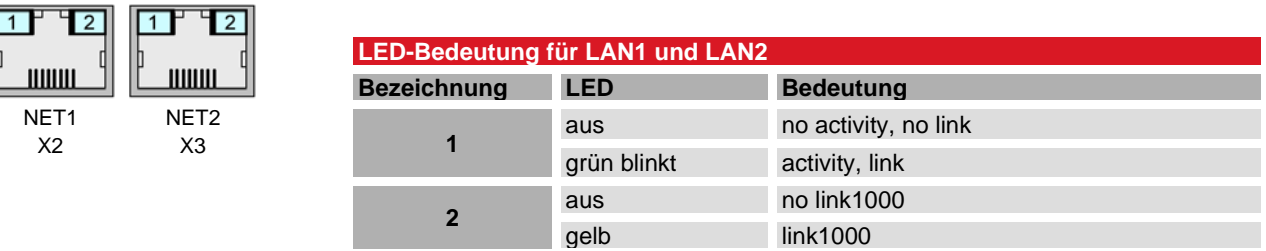

### <span id="page-27-2"></span>3.8 Front

Das chemisch vorgespannte und damit gehärtete Glas ist in einen gefrästen Aluminiumrahmen kantenfrei eingelegt. Zur Reinigung der Panelfront wird ein weiches Reinigungstuch mit Haushaltsreinigungsmittel für Glasoberflächen empfohlen. Weitere Informationen sind hier zu finden $\rightarrow$  [4.8.3](#page-37-3) [Instandhaltung.](#page-37-3)

### <span id="page-27-3"></span>3.8.1 Bildschirm

Die verwendeten IPS Display haben eine hohe Farbwiedergabe und einen großen Blickwinkel.

#### <span id="page-27-4"></span>3.8.2 Hintergrundbeleuchtung

Die Helligkeit der Hintergrundbeleuchtung ist über die Systemkonfiguration oder Linux Befehl einstellbar.

#### <span id="page-27-5"></span>3.8.3 Touch

PCAP Touchscreen, auch projective capacitive Touch oder PCT Touchscreen (projiziert kapazitiver Touchscreen) genannt, befindet sich der Touchsensor unter dem Glas, dass macht diese Touchtechnologie besonders robust und bietet vielfältige Gestaltungmöglichkeiten.

Der integrierte kapazitive Touchscreen ist über eine interne Schnittstelle am Prozessorboard angeschlossen. Das Frontglas ist chemisch vorgespannt/gehärtet. Die Auswerteelektronik kann bis zu 5 Finger erkennen.

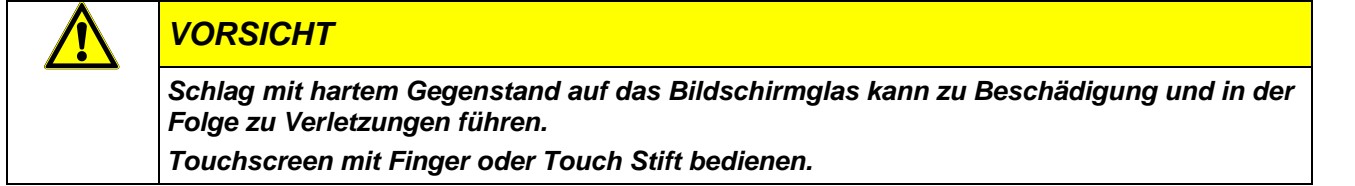

# <span id="page-28-0"></span>4 Installation und Betrieb

#### *WARNUNG*

*Berücksichtigung der Normen und Vorschriften des Destinationslandes Unsachgemäße Installation kann zu Tod, schweren Verletzungen oder erheblichem Sachschaden führen.*

*Der Einbau des Gerätes in Maschinen oder Anlagen hat unter Berücksichtigung sämtlicher in den Destinationsländern anwendbaren Normen und Vorschriften zu erfolgen und darf nur durch eine ausgebildete Fachkraft erfolgen, die mit den jeweiligen Regularien vertraut ist.*

# $|{\bf i}|$

#### *Information*

*Lesen Sie vor der Installation, Inbetriebnahme und Wartung des Gerätes auch die Sicherheitshinweise im Vorwort dieser Dokumentation.*

# <span id="page-28-1"></span>4.1 Mechanische Installation

Der Vico MT ist eine moderne elektronische Baugruppe, bei deren Handhabung, d.h. besonders bei der Montage, Bedienung und Pflege Sorgfalt geboten ist.

Im Allgemeinen sind Touch-Screens sehr robust, es sollten jedoch beim Einbau des Touch-Screens in ein Gehäuse einige grundlegende Dinge beachtet werden.

Wichtig ist, dass unabhängig vom Werkstoff, aus dem das Gehäuse besteht, die Gehäusefront immer plan ist und es zu keinem Verzug des Materials kommt. Dabei darf die Frontplatte keinem mechanischen Druck (Biegung) ausgesetzt sein.

### <span id="page-28-2"></span>4.1.1 Einbaulage

Das Gerät ist ausschließlich für den Betrieb bei senkrechter Montage vorgesehen. Im Falle einer nicht vorschriftsgemäßen Montage kann die Wärmeabfuhr nicht gewährleistet werden und es könnte somit zur Überhitzung des Geräts kommen. Dies kann wiederum Performanceverlust oder ein unerwartetes Abschalten des Geräts zur Folge haben.

Insbesondere ist ein Betrieb des Geräts nicht erlaubt, wenn es zum Beispiel auf einer Tischplatte oder auf dem Boden liegt.

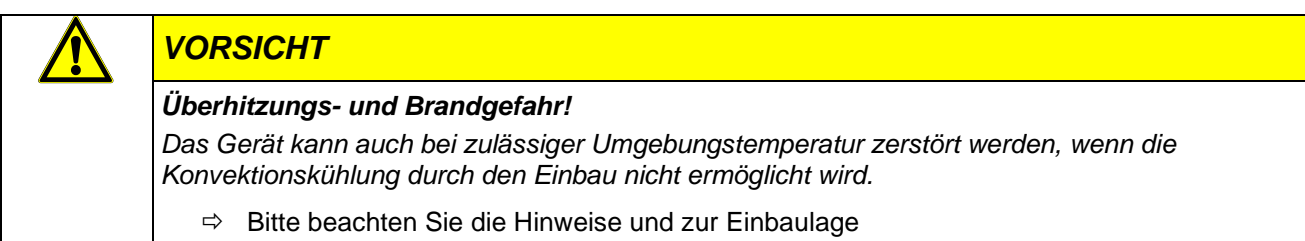

Um eine ausreichende Luftzirkulation zu gewährleisten, ist oberhalb, unterhalb, seitlich und rückseitig des Gerätes ein Freiraum vorzusehen. Der minimal spezifizierte Freiraum darf 50 mm an allen Seiten nicht unterschreiten. Dieser ist für sämtliche Varianten gültig.

# <span id="page-29-0"></span>4.1.2 Fronttafelausschnitt

• Schneiden Sie einen Ausschnitt in die Schalttafel an der Stelle, an der das Gerät eingebaut werden soll. Entnehmen Sie die Maße der entsprechenden Zeichnung bzw. Tabelle.

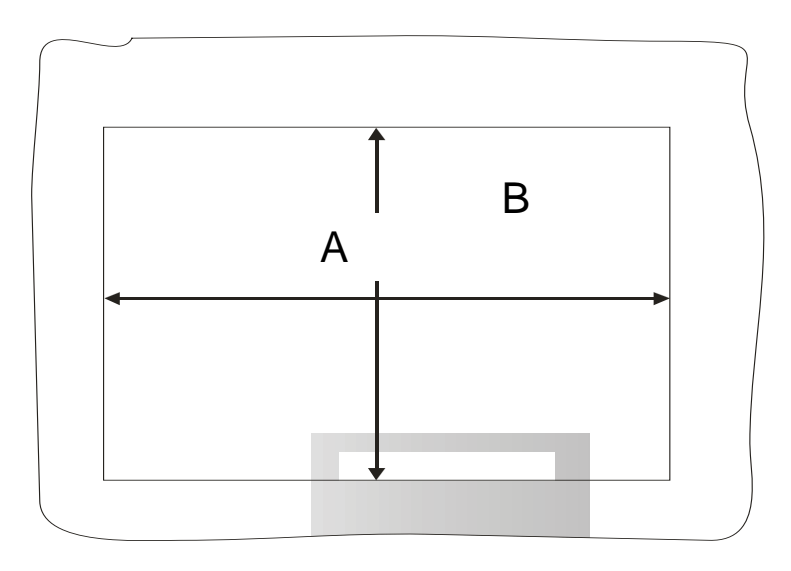

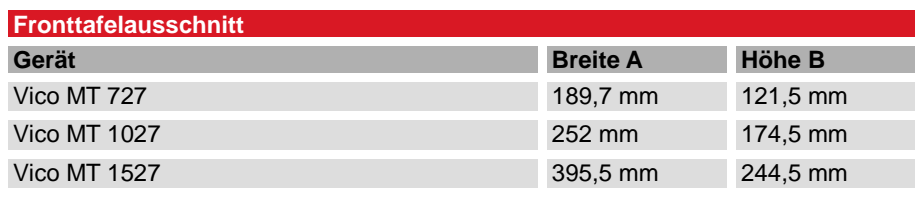

\* Bitte beachten Sie die Zeichnung

#### Panels mit 7'' Displaygröße

- Gerät von vorne in den Ausschnitt des Schaltschranks einführen und bis an den Anschlag vorsichtig an die Schaltschrankfront drücken.
- Auf der Rückseite Die Montageelemente (1) in die vorgesehen seitlichen T-Ausschnitte (2) einlegen und seitwärts einschieben (3) damit sie arretiert sind.
- Beim ersten Montageelement in einer Ecke die Befestigungsschraube (4) anziehen, bis diese auf das Schrankblech drückt. Befestigungsschrauben maximal mit einem Drehmoment von 0.2 Nm anziehen.
- Vorgang beim über Kreuz gegenüberliegenden Montageelement wiederholen
- Vorgang bei den restlichen Montagelementen wiederholen.

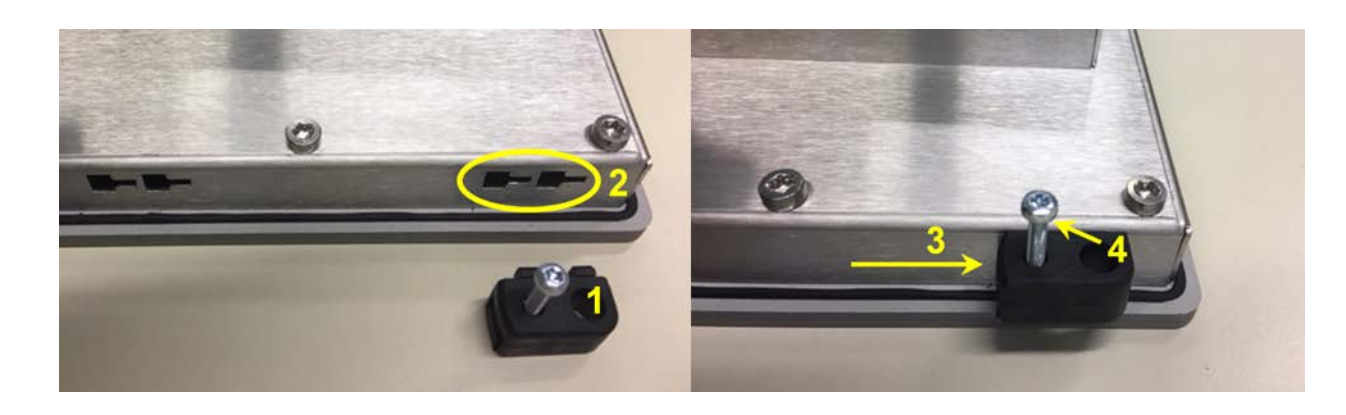

#### *HINWEIS*

#### *Beschädigung der Montageelemente*

*Maximales Anzug Drehmoment der Befestigungsschrauben der Montageelemente beachten, ansonsten können diese beschädigt werden.*

 $\Rightarrow$  Befestigungsschrauben der Montageelemente mit einem Drehmoment von maximal 0.2 Nm anziehen.

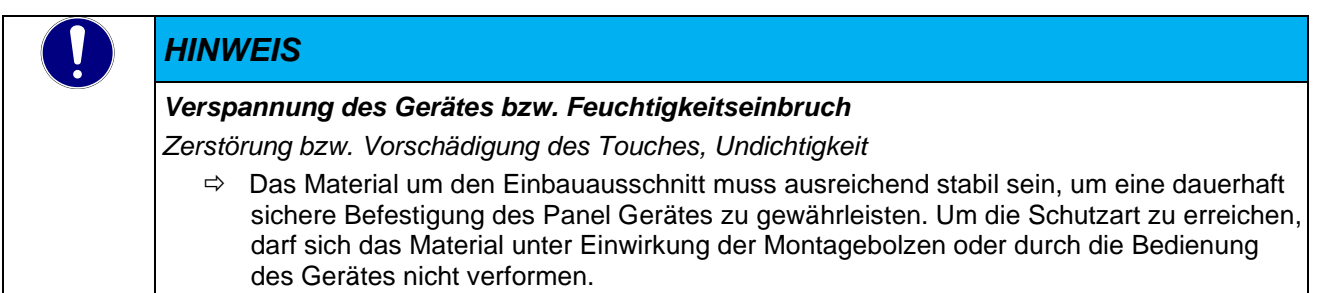

#### Panels ab 10.1'' Displaygröße

- Gerät von vorne in den Ausschnitt des Schaltschranks einführen und bis an den Anschlag vorsichtig an die Schaltschrankfront drücken.
- Auf der Rückseite die Montageelemente so heraus schwenken, dass die Befestigungsschrauben über dem Schrankblech liegen
- Befestigungsschraube bei einem Montageelement in einer Ecke anziehen, bis diese auf das Schrankblech drückt.
- Vorgang beim über Kreuz gegenüberliegenden Montageelement wiederholen
- Vorgang bei den restlichen Montagelementen wiederholen.

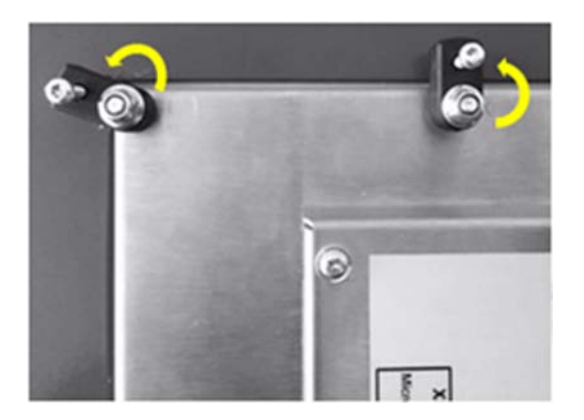

# <span id="page-31-0"></span>4.2 Elektrische Installation

Die Anschlüsse befinden sich auf der Rückseite des Vico MT bzw. wie in  $\rightarrow$  [3.6](#page-21-0) [Schnittstellenübersicht](#page-21-0) beschrieben.

Halten Sie beim Anschließen von Leitungen am Gerät die nachfolgend beschriebene Reihenfolge ein:

- schalten Sie das Gerät aus,
- trennen Sie das Gerät von der Stromversorgung,
- verbinden Sie alle Leitungen am Gerät und an den anzuschließenden Peripherien,
- stellen Sie sicher, dass alle Verbindungen zwischen Steckern und Buchsen einwandfrei fest sind!
- Verbinden Sie alle Geräte wieder mit der Stromversorgung.

#### <span id="page-31-1"></span>4.2.1 Funktionserde

Die Funktionserde ist nicht als Schutzmaßnahme, sondern zur Verbesserung der Störfestigkeit gedacht. Sie dient lediglich der Störungsableitung und nicht als Berührungsschutz für Personen.

Der Anschluss erfolgt über einen Flachstecker 6,3mm x 0,8mm an der Rückseite des Gerätes oder dem Stecker X1.

Um eine sichere Ableitung von elektrischen Störungen zu gewährleisten, sind folgende Punkte zu beachten:

- Gerät auf möglichst kurzem Weg mit dem zentralen Erdungspunkt am Schaltschrank verbinden.
- Kabel/Erdungsleitung mit mind. 1,5 mm² verwenden.

Schirmungskonzept der Leiter beachten; alle an das Gerät angeschlossenen Datenkabel sind mit geschirmten Leitungen auszuführen und am Gerät an den Erdungsklemmen aufzulegen.

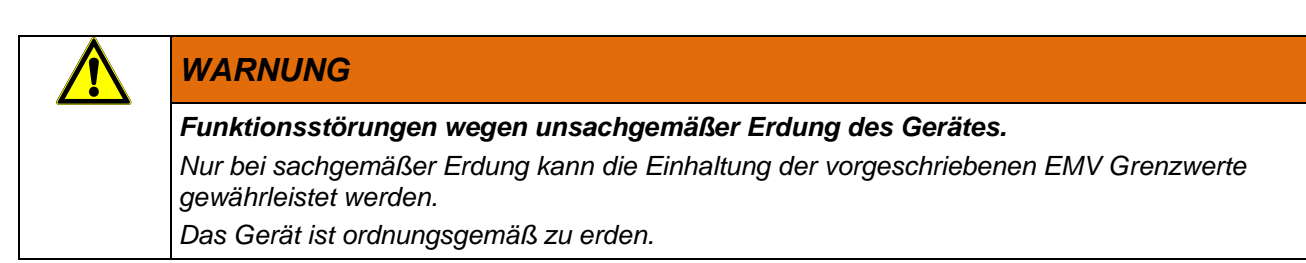

# <span id="page-31-2"></span>4.2.2 Systemversorgung

Die Stromversorgung erfolgt über die Klemmen 0V und 24V des Steckers X1. Es sind Leiter mit einem Querschnitt von 0,25 mm2 bis 2,5 mm2 und einer Aderendhülse zu verwenden. Die Leiter mit den befestigen Aderendhülsen in die Klemmkammer einlegen und die Schraubklemmen mit einem geeigneten Schraubendreher festziehen.

Bei der Verdrahtung ist auf die Steckerbelegung des Spannungsversorgungsanschlusses am Gerät zu achten!

#### *VORSICHT*

*Beschädigung des Gerätes durch zu hohe oder falsche Stromversorgung*

*Eine zu hohe Spannung bzw. eine falsche Polarität an den Anschlüssen kann zur Zerstörung des Gerätes führen.*

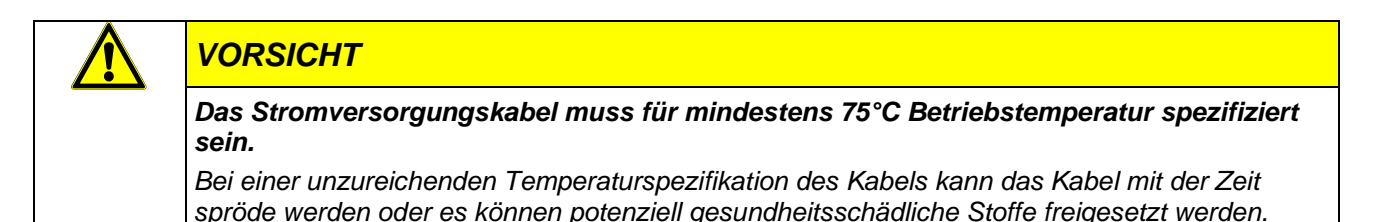

#### *WARNUNG*

*Der Ausgang des Netzteils muss den Kriterien einer Sicherheitskleinspannung (SELV) gem. IEC 60664-1 genügen.* 

Bei Verwendung eines ungeeigneten Netzteils kann es zu Gefährdung durch elektrischen Schlag *kommen.*

#### Kennwerte für die Spannungsversorgung

Speisespannung: +24 VDC ±20 % Stromaufnahme1: 0.15 A – 1 A Leistungsaufnahme1: 3.6 W – 24 W Interne Absicherung: 2 A Schmelzsicherung Primärseitig Überspannungskategorie II max. 300V

Empfohlene Auslegung des Netzteils: Spannung/ Ausgangsleistung: 24 VDC / min. 30 W

#### Absicherung der Stromversorgung

Die Zuleitung muss mit einem externen Kurzschluss- und Überlastschutz mit einem Auslösestrom von max. 10 A, min. 60V abgesichert werden.

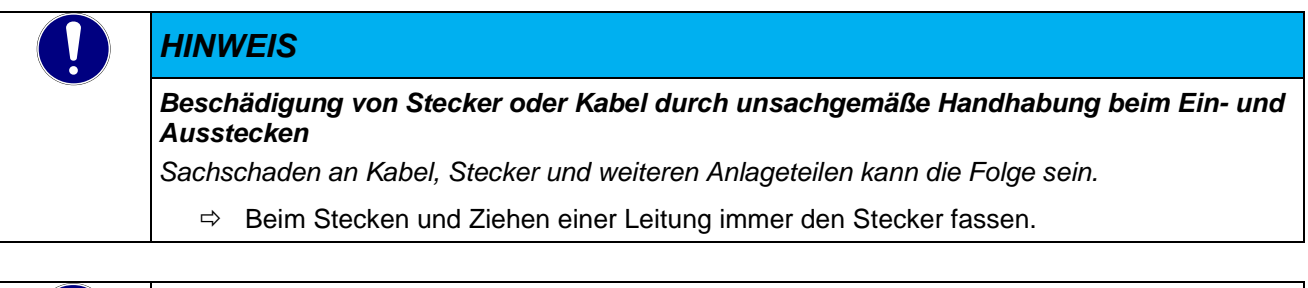

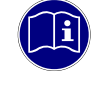

#### *Information*

*Die Leistungsaufnahme ist abhängig von der Displaygröße und -helligkeit sowie der Art und Anzahl der aktiven Schnittstellen.*

# <span id="page-33-0"></span>4.3 Inbetriebnahme

#### <span id="page-33-1"></span>4.3.1 Allgemeines zur Inbetriebnahme

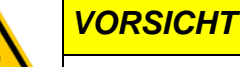

#### *Verbrennungsgefahr*

*Die Oberfläche des Geräts kann eine hohe Temperatur erreichen. Eine ungeschützte Berührung kann zu Verbrennungen führen.*

 Vermeiden Sie während des Betriebes eine direkte Berührung des Gerätes. Fassen Sie das Gerät nur mit geeigneten Schutzhandschuhen an.

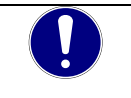

#### *HINWEIS*

*Entfernung der Schutzfolie durch seitliches Abziehen Zum einfachen Entfernen die Schutzfolie auf der Gerätefront zur Seite abziehen.*

#### Bedienung am Touchscreen

Sie bedienen Bedienobjekte auf dem Touchbildschirm durch Berühren mit dem Finger oder mit einem geeigneten Touch-Stift.

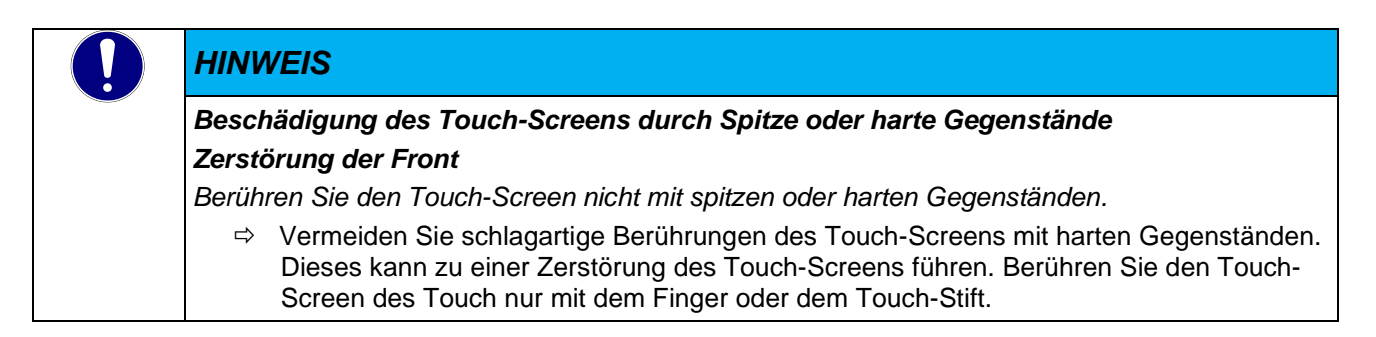

### <span id="page-33-2"></span>4.3.2 Voraussetzungen für die Inbetriebnahme

- **Der Funktionserder ist angeschlossen.**
- Die Verbindungsleitungen sind korrekt gesteckt.
- Das Gerät ist an die Stromversorgung angeschlossen.

#### <span id="page-33-3"></span>4.3.3 Gerät einschalten

Verbinden Sie das Gerät mit der Spannungsversorgung.

Das Gerät hat keinen eigenen Ein/Ausschalter und startet automatisch beim Einschalten der Spannungsversorgung. Nach der Hochlaufroutine wird die Oberfläche des Betriebssystems angezeigt.

### <span id="page-33-4"></span>4.3.4 Gerät Ausschalten

Die Spannungsversorgung darf direkt vom Gerät genommen werden.

# <span id="page-34-0"></span>4.4 IT-Security

Automatisierungsgeräte beinhalten schützenswerte Funktionseinheiten. Dazu gehören unter anderem klassische Steuerungs- und Regelungsfunktionen und Algorithmen, aber auch Produktionsdaten der Anlagennutzer. Da keine Automatisierungslösung fehlerfrei ist, existieren potenzielle, risikobehaftete Schwachstellen.

Eine Bedrohung besteht hauptsächlich über LAN-Netzwerke, aber auch Angriffe über lokale Schnittstellen sind möglich.

Folgende Angriffswege sind zu bedenken:

- Schnittstellen (USB, LAN, WLAN, Bluetooth,.....)
- Services, Treiber, Protokolle (RPC, HTTP(S),.....)
- Authentisierung, Verschlüsselung (Anmeldung erzwingen, PW verschlüsseln)
- Physischer Zugang (Verschlossene Räume, Schränke)
- **Fremdsysteme, Fremdmitarbeiter**

Vermeiden Sie soweit als möglich, die SPS und Steuerungsnetzwerke offenen Netzwerken und dem Internet auszusetzen. Verwenden Sie zum Schutz zusätzliche Sicherungsschichten wie ein VPN für Remote-Zugriffe und installieren Sie Firewall-Mechanismen. Grundsätzlich sollten alle nicht benötigten Schnittstellen und Services deaktiviert bzw. der Zugang eingeschränkt werden. Ein wirkungsvoller Schutz der Automatisierungsgeräte kann auch über eine Segmentierung z.B. Router mit Firewall durchgeführt werden.

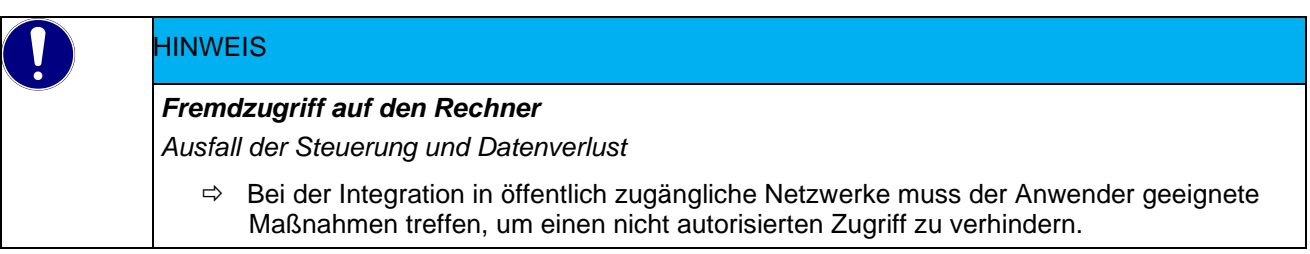

# <span id="page-35-0"></span>4.5 Konfiguration

Die Gerätefamilie wird über ein Webinterface oder direkt auf dem Gerät konfiguriert. Diese kann entweder direkt lokal am Gerät in einem Auswahlmenü beim Start ausgewählt oder über einen Webbrowser auf einem externen Gerät, das über Ethernet mit dem Gerät verbunden ist, aufgerufen werden.

Zugriff und Einstellmöglichkeiten werden im Kapitel [5](#page-39-0) [Systemkonfiguration](#page-39-0) beschrieben.

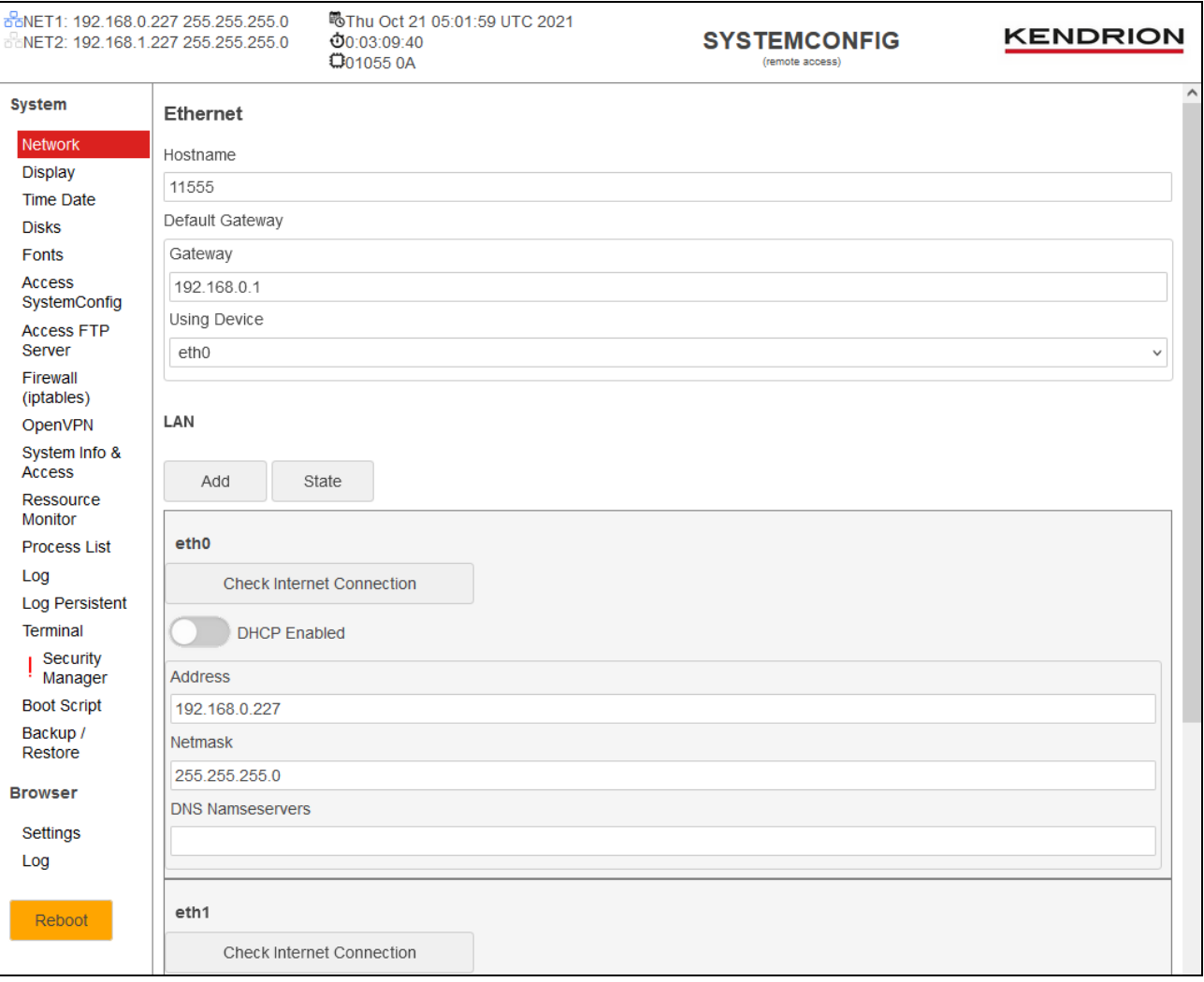

# <span id="page-36-0"></span>4.6 Diagnose

# <span id="page-36-1"></span>4.7 Störungstabelle

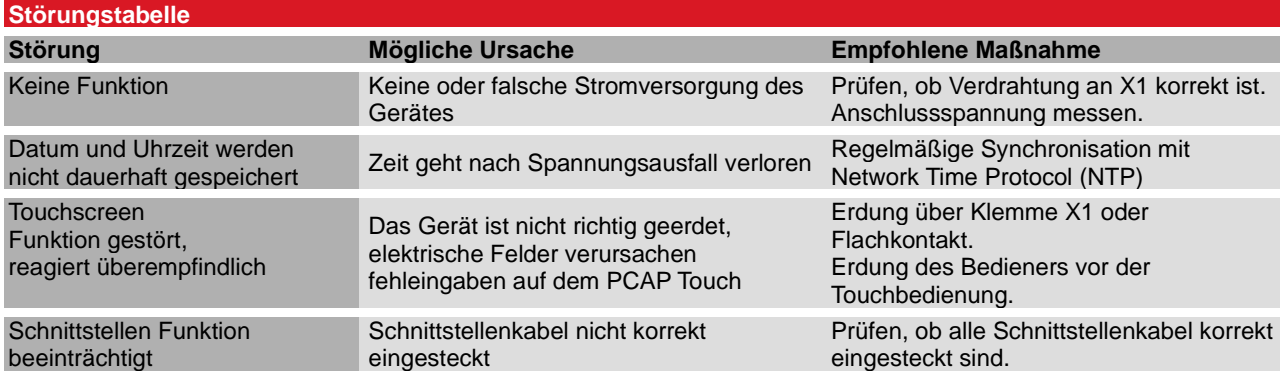

# <span id="page-37-0"></span>4.8 Wartung / Instandhaltung

#### <span id="page-37-1"></span>4.8.1 Allgemeines

Arbeiten am Gerät dürfen nur von qualifiziertem Personal durchgeführt werden.

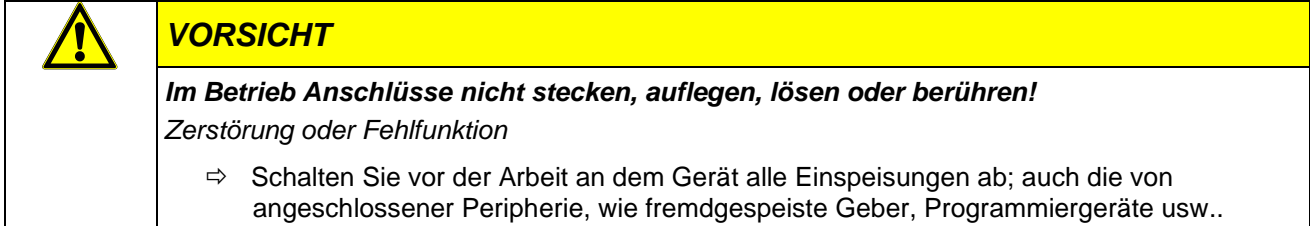

#### <span id="page-37-2"></span>4.8.2 Wartungsarbeiten

Das Gerät ist wartungsfrei und benötigt keine Maßnahmen, wenn es bei den zulässigen und in den technischen Daten spezifizierten Umgebungsbedingungen gelagert und betrieben wird.

#### <span id="page-37-3"></span>4.8.3 Instandhaltung

#### Gerätefront reinigen

Um Störungen durch unbeabsichtigte Betätigung auszuschließen, muss das Gerät zur Reinigung des Front-Panels ausgeschaltet werden.

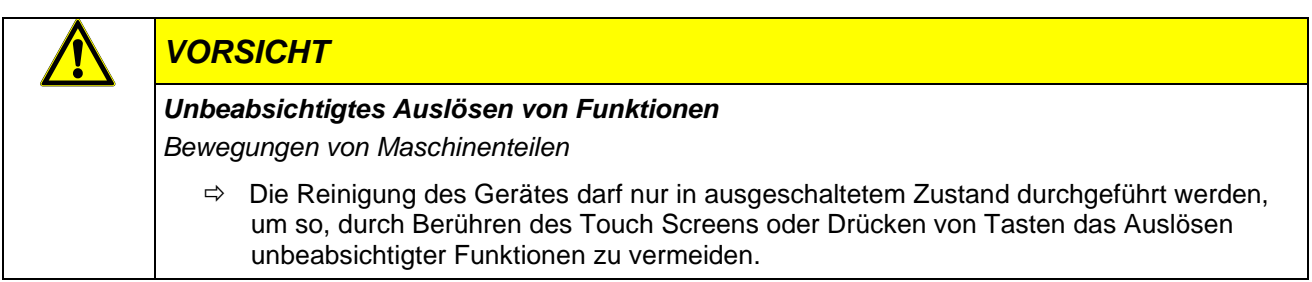

Zum Reinigen des Gerätes ist ein feuchtes Tuch zu verwenden. Zum Befeuchten des Reinigungstuches nur Wasser mit Spülmittel, Bildschirmreinigungsmittel oder Alkohol (Ethanol) verwenden. Das Reinigungsmittel nicht direkt auf das Gerät sprühen, sondern zuerst auf das Tuch! Auf keinen Fall aggressive Lösungsmittel, Chemikalien, Scheuermittel, Druckluft oder Dampfstrahler verwenden.

Um Schäden am Front-Panel durch Reinigungsarbeiten zu vermeiden, beachten Sie bitte, dass Sie

- **EXECTE Hochdruckreiniger und Dampfstrahler benutzen dürfen.**
- keine ätzenden Reinigungsmittel, keine Verdünnung, keine Scheuermittel oder harte Gegenstände zur Reinigung verwenden dürfen.
- die Frontseite beim Reinigen keinem übermäßigen Anpressdruck aussetzen dürfen.

Während des Betriebs und der Lagerung muss das Gerät vor unzulässiger Verschmutzung geschützt werden.

# <span id="page-38-0"></span>4.9 Lebensdauer

### <span id="page-38-1"></span>4.9.1 Reparaturen / Kundendienst

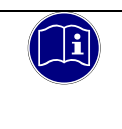

#### *Information*

*Reparaturen und Instandsetzungen dürfen nur durch den Hersteller oder dessen autorisierten Kundendienst durchgeführt werden.*

# <span id="page-38-2"></span>4.9.2 Gewährleistung

Es gilt die gesetzliche Gewährleistung. Sie erlischt, wenn am Gerät / Produkt nicht autorisierte Reparaturversuche oder sonstige Eingriffe vorgenommen werden.

### <span id="page-38-3"></span>4.9.3 Außerbetriebnahme Entsorgung

Zur Entsorgung muss das Gerät auseinandergebaut und vollständig in seine Teile zerlegt werden. Alle metallischen Einzelteile können dem Metall-Recycling zugeführt werden.

#### Elektromaterial und Batterien

Elektrogeräte und Batterien müssen entsprechend den örtlichen Bestimmungen der Entsorgung zugeführt werden. Informieren Sie sich gegebenenfalls bei Ihrem örtlichen Entsorgungsunternehmen. Geräte nicht in den Hausmüll werfen und nicht verbrennen.

Entnehmen Sie die Stützbatterie, sofern vorhanden, aus dem Gerät und führen Sie diese getrennt der Entsorgung zu.

# <span id="page-39-0"></span>5 Systemkonfiguration

Das integrierte Webinterface bietet dem Anwender vielfältigen Einstellmöglichkeiten zur benutzerfreundlichen Konfiguration sowie ausgefeilte Software-Zusatzfunktionen für die spezifischen Bedürfnisse von Industrieanwendern.

Im Folgenden werden die Konfigurationsmöglichkeiten Stichpunktartig beschrieben.

Die Einstellmöglichkeiten und die Menüstruktur der Systemkonfiguration eines Gerätes sind abhängig vom jeweiligen Gerätetyp, den installierten Softwarepaketen (z.B. Art des Webbrowsers, CODESYS HMI) und dem verwendeten Betriebssystem. Dies kann daher von dem in diesem Handbuch beschriebenen Funktionsumfang abweichen.

# <span id="page-39-1"></span>5.1 Zugriff auf die Systemkonfiguration

Das Webinterface ermöglicht eine einfache Konfiguration des Gerätes. Diese kann entweder direkt lokal am Gerät in einem Auswahlmenü beim Start ausgewählt oder über einen Webbrowser auf einem externen Gerät, das über Ethernet mit dem Gerät verbunden ist, aufgerufen werden.

Die übersichtliche Menüstruktur ermöglicht ein schnelles Auffinden der zahlreichen Einstellmöglichkeiten wie z.B. Netzwerkeinstellungen, URL, Display, FTP, IP-Tabellen, Bildschirmschoner, Webbrowser-Einstellungen, CODESYS-Einstellungen, Passwörter, Diagnose, etc.

Standard-IP-Adressen für den Zugang zum Panel (Werkseinstellung): NET1: 192.168.1.1000.227 (Subnet: 255.255.255.0) NET2: 192.168.1.404227 (Subnet: 255.255.255.0)

Standard-Passwörter (Werkseinstellung): Benutzer: root Passwort: root

# <span id="page-39-2"></span>5.2 Funktionen und Einstellungen

#### <span id="page-39-3"></span>5.2.1 Header

Der Header enthält die wichtigsten Informationen.

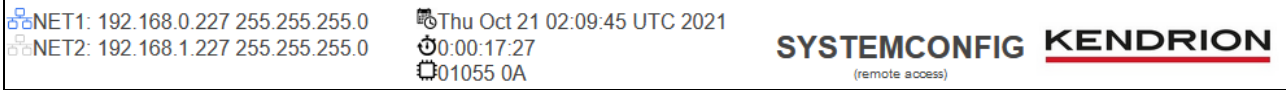

Linke Seite:

 Netzwerkadressen von Ethernet 1 (NET1), Ethernet 2 (NET2), WLAN und VPN. Ein blaues Symbol davor symbolisiert eine aktive Netzwerkverbindung.

Mitte:

- **-** Aktuelle Systemzeit
- **-** Uptime
- Image-Version der verwendeten Firmware.

#### <span id="page-39-4"></span>5.2.2 Network

Die Netzwerkadresse kann dynamisch (DHCP) oder statisch (Fixed-IP) zugewiesen werden. Sie ist eindeutig und identifiziert das Gerät im Netzwerk. Die richtige Einstellung hängt von dem Netzwerk ab, in das das

Gerät integriert ist. Auch die WLAN-Einstellungen sind auf der Seite "Network" der Webkonfiguration einzustellen.

### <span id="page-40-0"></span>5.2.3 Display

Auf der Seite "Display" werden die Startlogos definiert, die Helligkeit des Displays und die Kalibrierung der Touchfront.

### <span id="page-40-1"></span>5.2.4 Time Date

Die Geräteserie Vico MT hat keine Pufferung für die Uhrzeit, sie muss bei jedem Start des Gerätes neu aus dem Internet geladen werden.

Unter dem Menüpunkt "Time Date" kann die Zeitzone und das NTP Script konfiguriert werden, mit dem das Zeitsignal regelmäßig geladen werden kann.

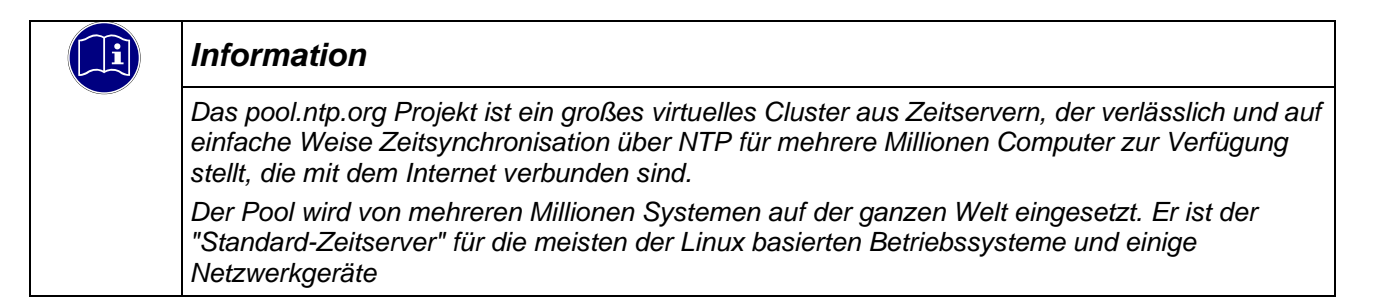

### <span id="page-40-2"></span>5.2.5 Disks

Die Disk-Einstellungen definieren das Verhalten von angeschlossenen Laufwerken (z.B. USB-Stick).

#### <span id="page-40-3"></span>5.2.6 Fonts

Alle installierten Schriftarten sind in der Kategorie "Fonts" aufgeführt. Weitere Schriftarten können hier installiert werden.

### <span id="page-40-4"></span>5.2.7 Access SystemConfig

Hier können die Zugangs- und Systemeinstellungen für die Systemkonfiguration festgelegt werden. Die Einstellungen können mit der Schaltfläche "Apply" gespeichert und direkt auf das System angewendet werden, ohne dass ein Neustart erforderlich ist, oder mit der Schaltfläche "Reload" neu geladen werden.

### <span id="page-40-5"></span>5.2.8 Access FTP Server

Mit dem FTP-Server auf dem Gerät können beliebige Dateien (z.B. Schriftarten) auf das Gerät hoch- und heruntergeladen werden.

### <span id="page-40-6"></span>5.2.9 Firewall (iptables)

Hier werden die Firewall-Einstellungen angezeigt.

### <span id="page-40-7"></span>5.2.10 OpenVPN

Hier werden die OpenVPN-Einstellungen angezeigt.

#### <span id="page-40-8"></span>5.2.11 System Info & Access

Hier werden die Informationen zur Systemversion angezeigt. Außerdem kann hier der Systemzugang für das Linux-Betriebssystem konfiguriert werden.

#### <span id="page-40-9"></span>5.2.12 Resources Monitor

Hier werden die aktuellen Zustände der Hardwareressourcen angezeigt.

#### <span id="page-41-0"></span>5.2.13 Process List

Hier werden die detaillierten Informationen über die laufenden Prozesse angezeigt.

### <span id="page-41-1"></span>5.2.14 Log

Hier werden die aktuellen Protokollinformationen angezeigt.

#### <span id="page-41-2"></span>5.2.15 Log Persistent

In diesem Menüpunkt werden die Einstellungen für die "Dauerhafte Protokollierung" auf einem Datenträger vorgenommen.

### <span id="page-41-3"></span>5.2.16 Terminal

Dieser Menüpunkt bietet eine einfache Befehlskonsole. Befehle, die für eine ständige Kommunikation notwendig sind, werden nicht unterstützt (z.B. nano, ps, etc.). Wenn die Rückgabe des Befehls nicht innerhalb von 10s erfolgt, wird der Befehl abgebrochen.

#### **Security Manager**

Dieser Menüpunkt dient zur Überprüfung/Anzeige der Sicherheit des aktiven Systems.

### <span id="page-41-4"></span>5.2.17 Boot Script

Unter diesem Menüpunkt wird beim Booten vom Betriebssystem automatisch ein Shell-Skript ausgeführt, wenn es aktiviert ist. Der Inhalt des Shell-Skripts wird im Skript-Editor erstellt.

#### <span id="page-41-5"></span>5.2.18 Backup/Restore

Unter diesem Menüpunkt können Sie die Einstellungen des Systems und der Anwendung oder des gesamten Systems sichern oder wiederherstellen.

Die Backup/Restore-Funktion (Live System) ermöglicht die einfache Sicherung und Wiederherstellung des kompletten Gerätes über USB-Stick oder SD-Karte. Mit einem Backup des Systems können die Geräte in einem definierten Zustand wiederhergestellt oder geklont werden.

### <span id="page-41-6"></span>5.2.19 Backup/Restore des Systems (Live System)

Die Backup/Restore Funktion (Live System) erlaubt die einfache Sicherung und Wiederherstellung des kompletten Gerätes über einen USB-Stick oder einer SD-Karte.

Mit einer Sicherung des Systems können die Geräte auf einen definierten Zustand zurückgesetzt oder auch multipliziert werden.

#### <span id="page-41-7"></span>5.2.20 Browser Settings

Unter diesem Menüpunkt können verschiedene Eigenschaften des integrierten HTML-5 Chromium-Browsers konfiguriert werden, wie z.B. die Start-URL, das Aussehen und Verhalten des Browsers sowie Tastatur- und Spracheinstellungen.

#### <span id="page-41-8"></span>5.2.21 Browser Log

Unter diesem Menüpunkt können die Browser-Log-Informationen eingesehen werden.

# <span id="page-42-0"></span>5.3 Systemfunktionen

### <span id="page-42-1"></span>5.3.1 Keyboard

Eine USB-Tastaturunterstützung mit amerikanischem Layout ist ohne weitere Konfiguration integriert.

#### <span id="page-42-2"></span>5.3.2 Mausunterstützung

Eine USB-Mausunterstützung ist integriert. Der Mauszeiger erscheint auf dem Bildschirm, sobald eine USB-Maus erkannt wird und wird entfernt, sobald die UBS-Maus entfernt wird.

### <span id="page-42-3"></span>5.3.3 Linux-Skripte automatisch ausführen

Linux-Skripte können beim Booten oder im laufenden Betrieb des Geräts automatisch von einem USB-Stick ausgeführt werden. Mit dieser Funktion können zusätzliche Dateien, Schriftarten und Linux-Pakete installiert oder Änderungen am System vorgenommen werden.

Zu diesem Zweck wird auf einem USB-Stick ein "init"-Verzeichnis angelegt, in dem alle Skripte automatisch ausgeführt werden. Die Skripte müssen die Dateierweiterung ".sh" enthalten und im UNIX-Format gespeichert sein.

### <span id="page-42-4"></span>5.3.4 Konfiguration des Web Browser

Alle Webbrowser-Einstellungen befinden sich in der Datei "/opt/qtwebbrowser/settings.ini" auf dem Gerät. Eine Beispielkonfiguration kann kostenlos angefordert werden.

### <span id="page-42-5"></span>5.3.5 Fonts installieren

Schriftarten werden auf dem Gerät im Verzeichnis "/usr/lib/fonts/ttf/" gespeichert. Eine Musterkonfiguration kann kostenlos angefordert werden.

### <span id="page-42-6"></span>5.3.6 Netztwerkkonfiguration

Die Netzwerkeinstellungen befinden sich in der Datei "/etc/network/interfaces" auf dem Gerät. Eine Beispielkonfiguration kann kostenlos angefordert werden.

# <span id="page-43-0"></span>6 Anhang

# <span id="page-43-1"></span>6.1 Software Copyrights

In der Software des Gerätes sind Komponenten aus Produkten externer Software-Hersteller integriert. In diesem Abschnitt finden Sie die Copyright-Informationen zu den verwendeten Software Quellen.

#### CODESYS Control Laufzeitsystem

Gerätehersteller, die das CODESYS Laufzeitsystem auf ihren Geräten installieren, erhalten beim Erwerb des [CODESYS](http://de.codesys.com/produkte/codesys-runtime/runtime-toolkit.html) [Control Runtime Toolkits](http://de.codesys.com/produkte/codesys-runtime/runtime-toolkit.html) eine Lizenzdatei. Für jedes Gerät, das mit CODESYS programmierbar ist, werden Lizenzgebühren erhoben ("Runtime Royalties"). Zur Dokumentation der Lizenzierung erhält der Gerätehersteller ein Zertifikat für das Toolkit und die optional erworbenen Zusatzprodukte.

# <span id="page-44-0"></span>6.2 Zeichnungen

### <span id="page-44-1"></span>6.2.1 Abmessungen Vico MT 727

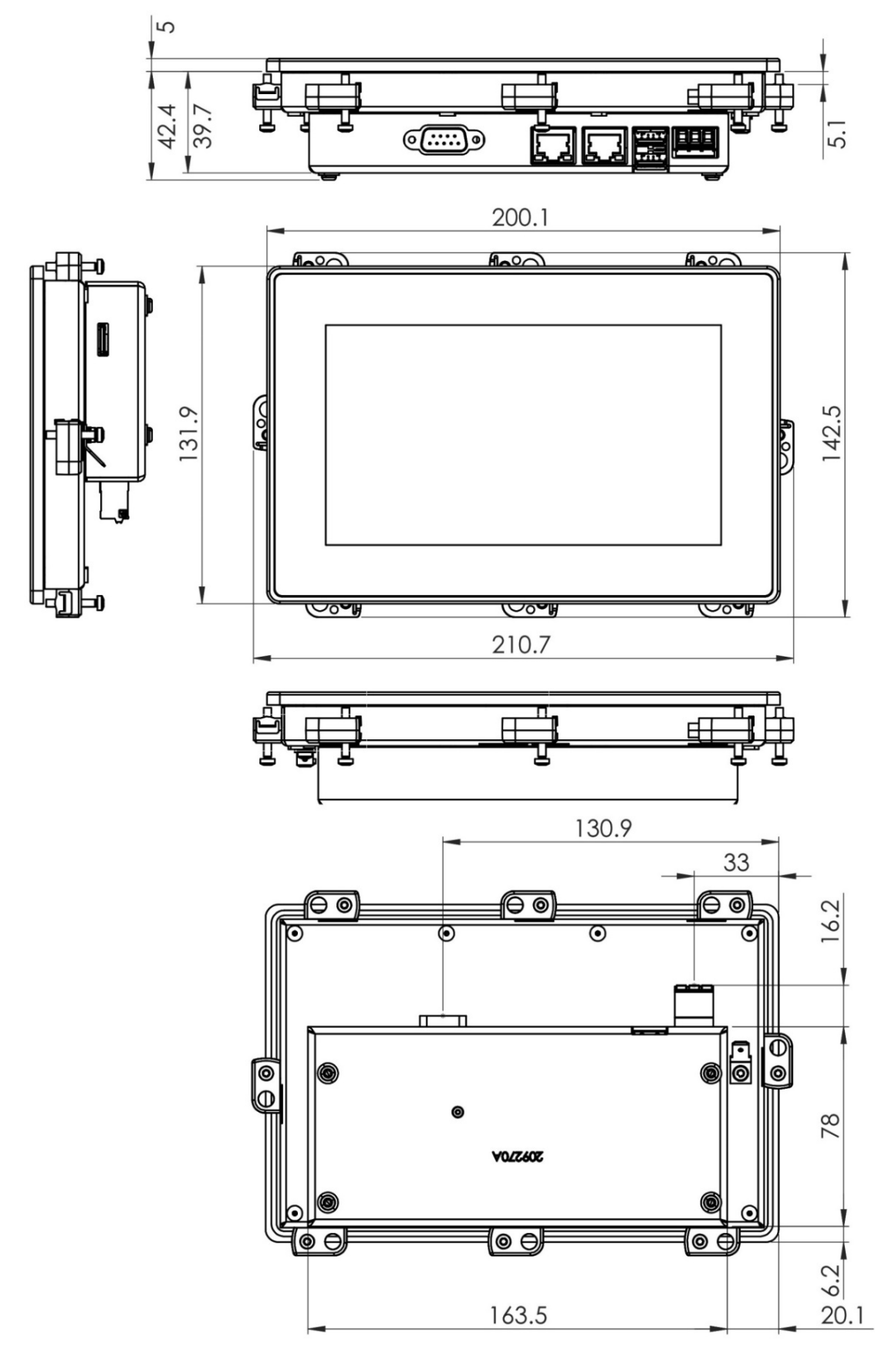

# <span id="page-45-0"></span>6.2.2 Montage-Ausschnitt Vico MT 727

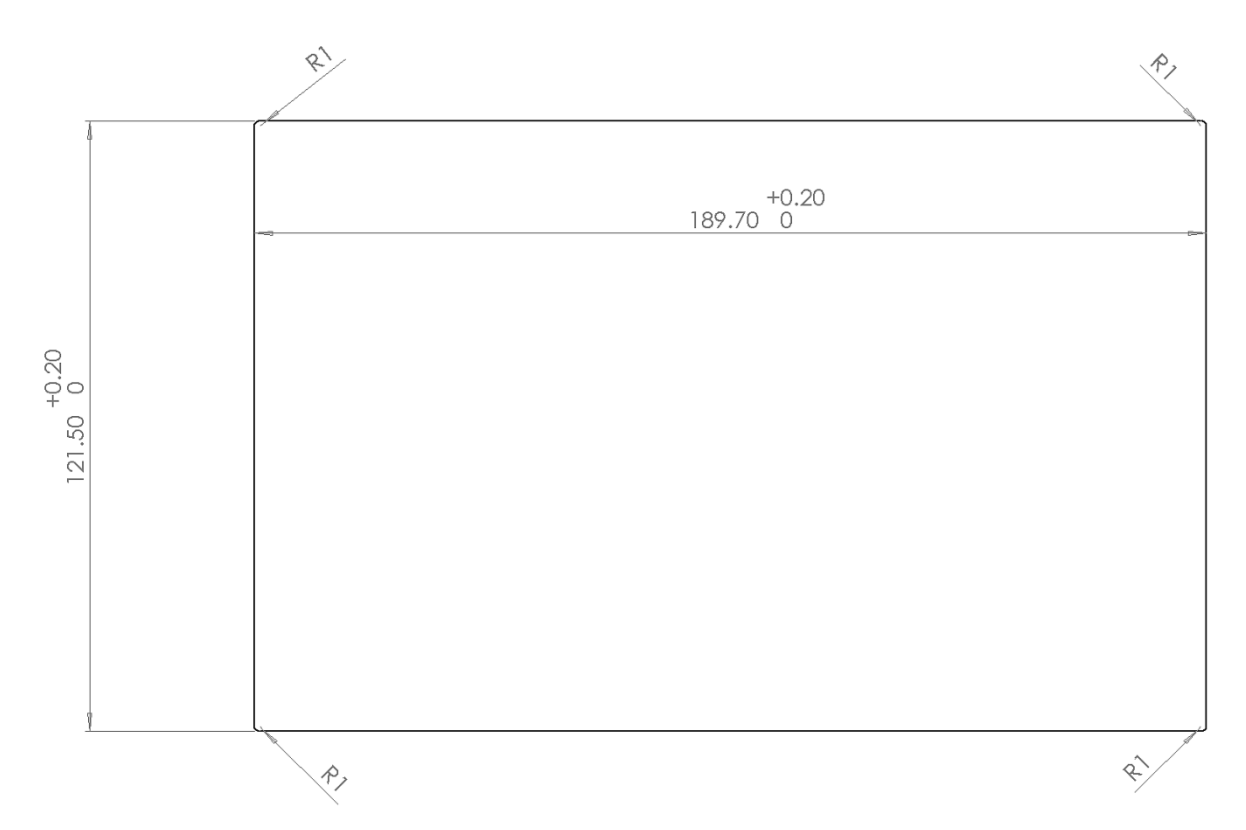

# <span id="page-45-1"></span>6.2.3 Vorderansicht Vico MT 727

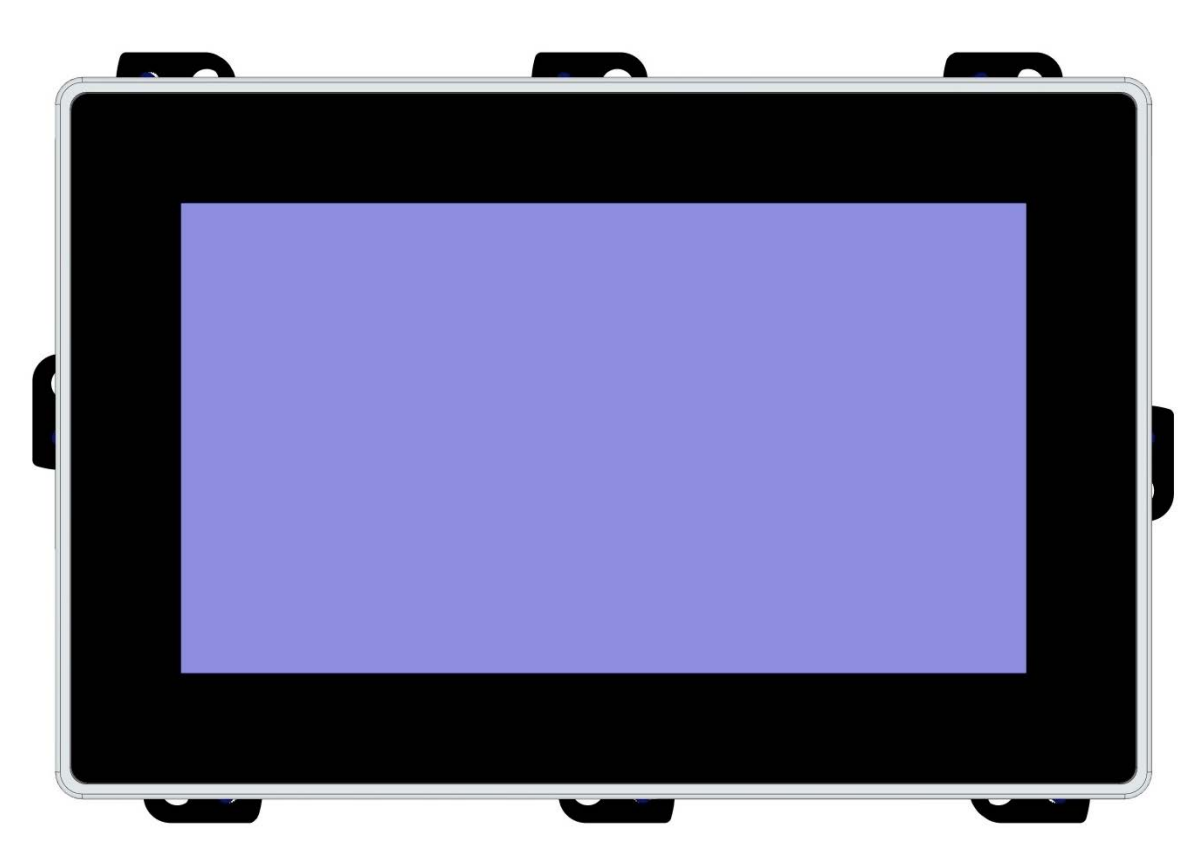

# <span id="page-46-0"></span>6.2.4 Abmessungen Vico MT 1027

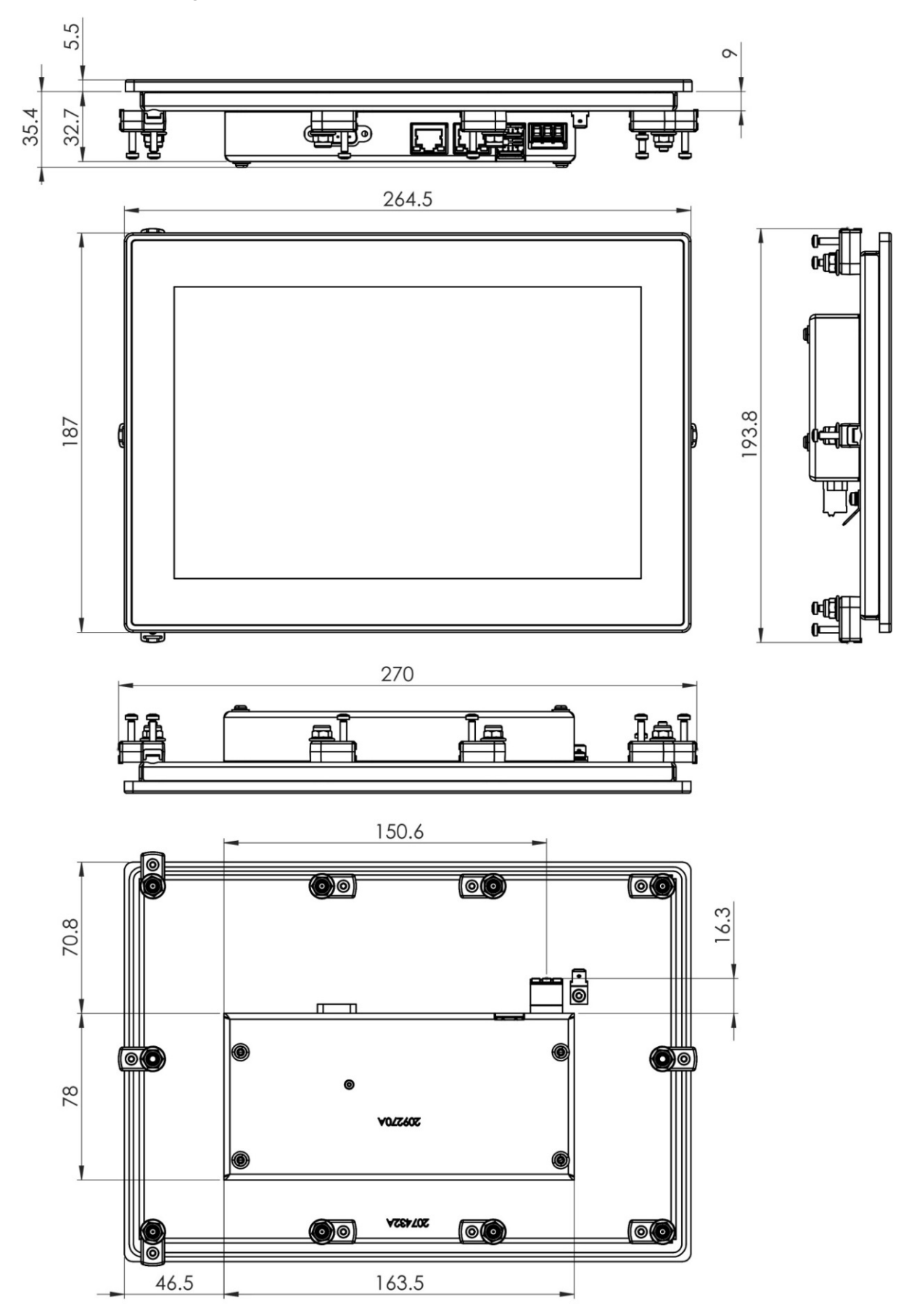

# <span id="page-47-0"></span>6.2.5 Montage-Ausschnitt Vico MT 1027

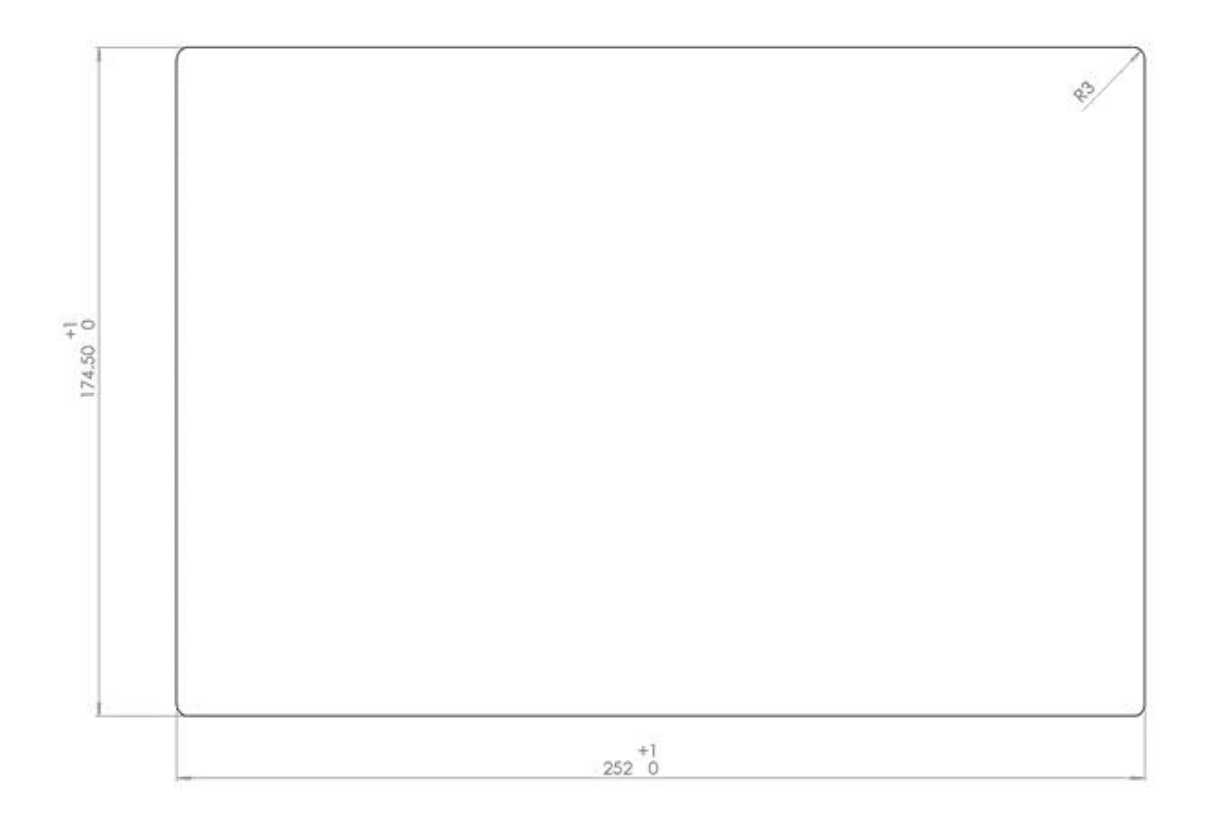

# <span id="page-47-1"></span>6.2.6 Vorderansicht Vico MT 1027

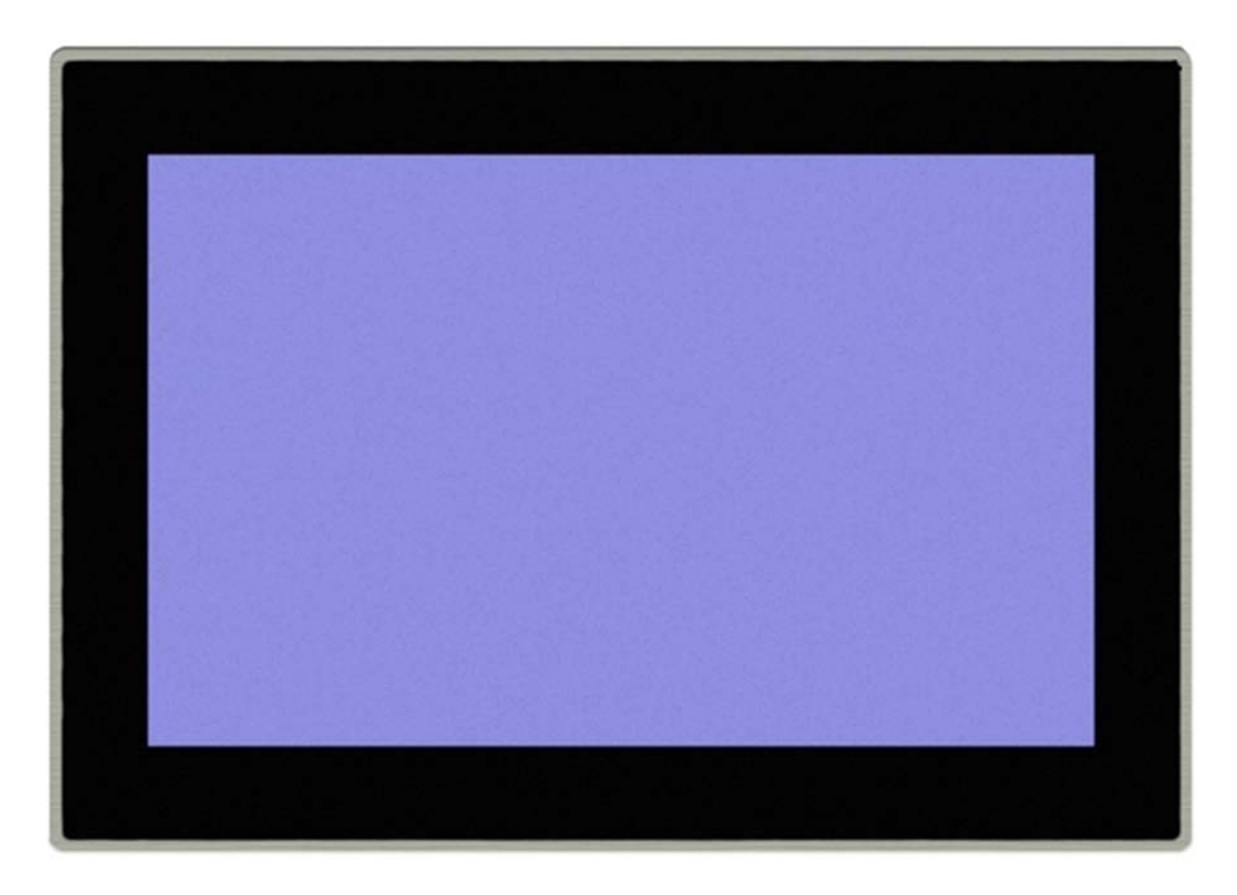

### <span id="page-48-0"></span>6.2.7 Vico MT1527

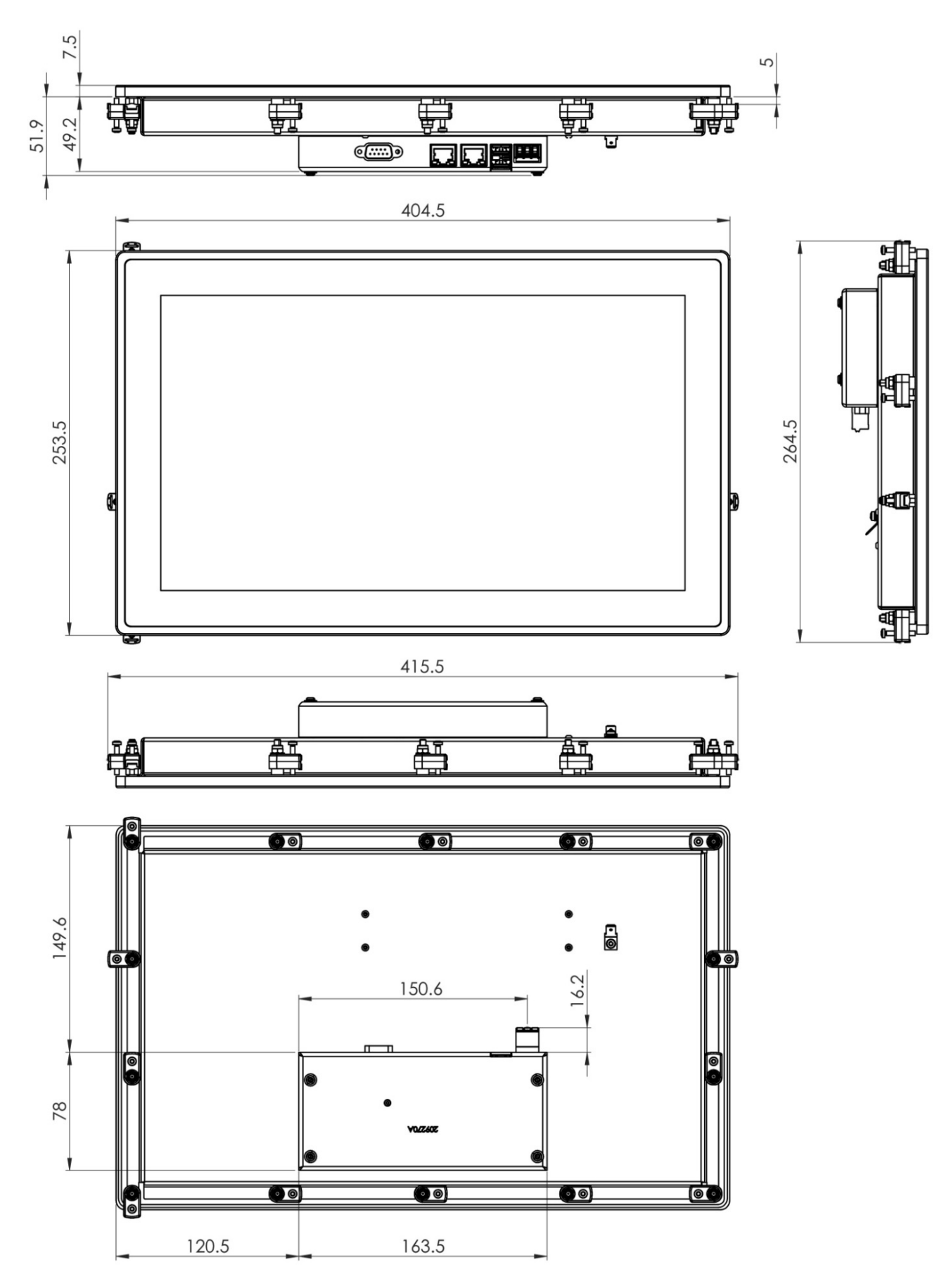

# <span id="page-49-0"></span>6.2.8 Montage-Ausschnitt Vico MT1527

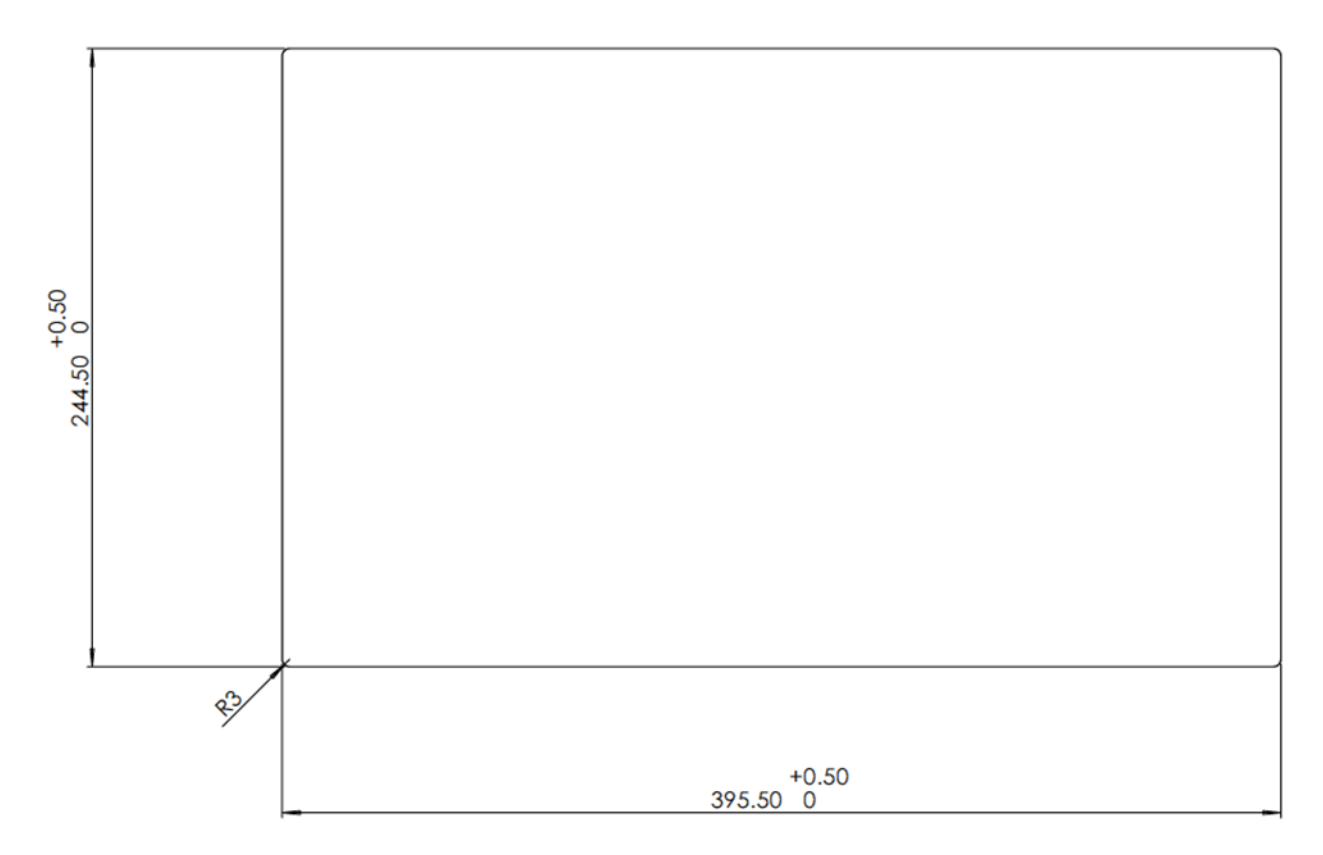

### <span id="page-49-1"></span>6.2.9 Vorderansicht Vico MT1527

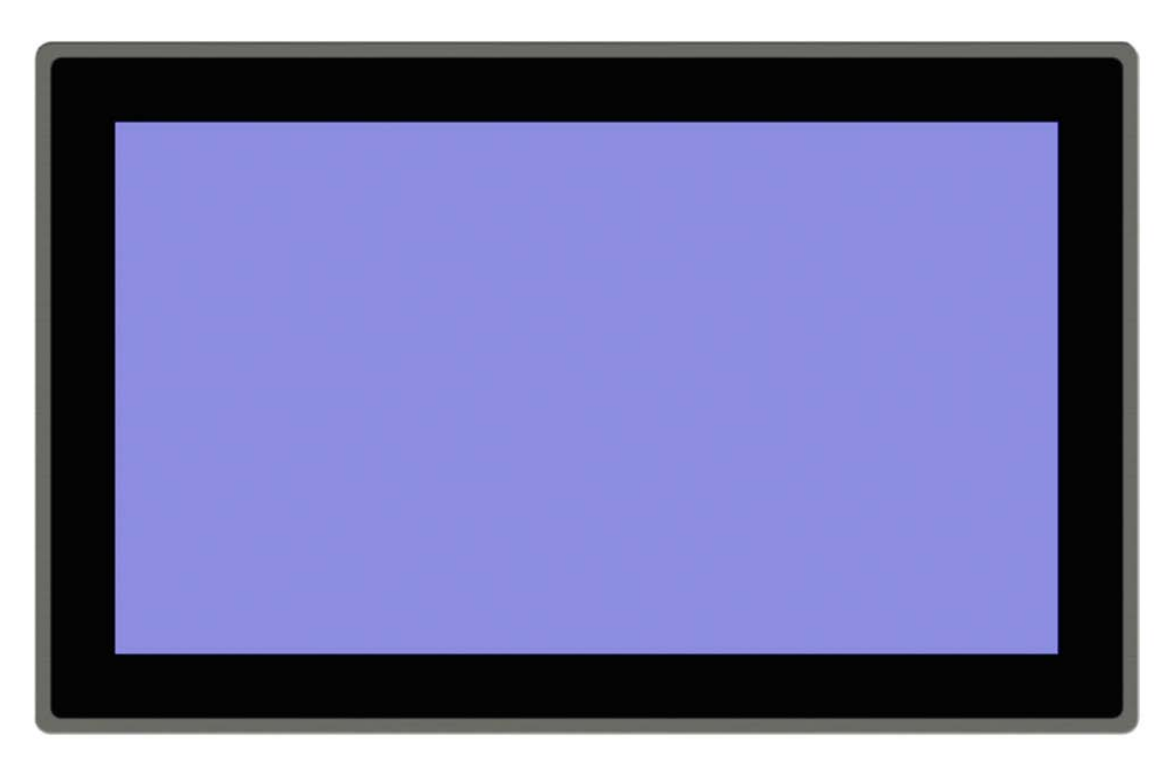

# <span id="page-50-0"></span>6.3 Eingehaltene Normen und Grenzwerte

### <span id="page-50-1"></span>6.3.1 EMV-Normen

- EMV Störaussendung gem. IEC 61000-6-4 (Industriebereich)
- EMV Störfestigkeit gem. IEC 61000-6-2 (Industriebereich)

### <span id="page-50-2"></span>6.3.2 Zulässige Umgebungsbedingungen

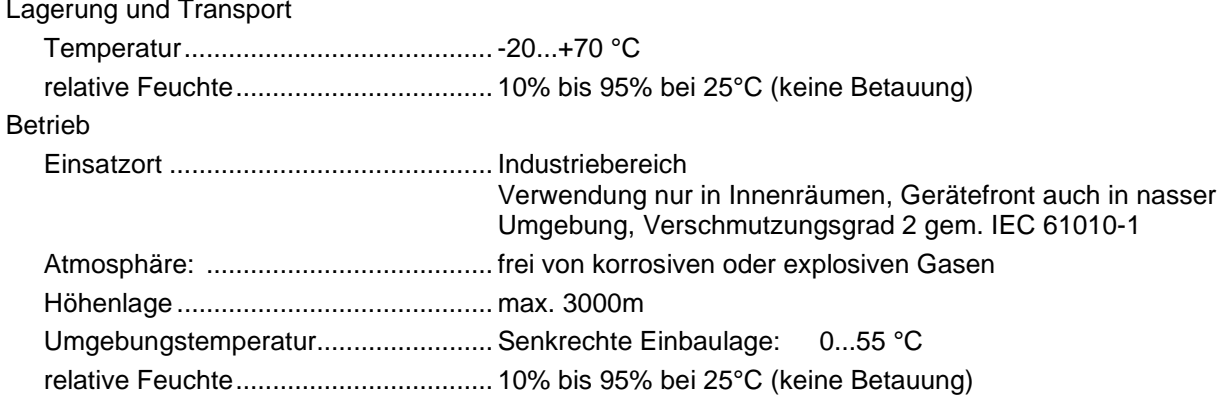

# <span id="page-51-0"></span>6.4 Richtlinien und Erklärungen

### <span id="page-51-1"></span>6.4.1 Konformitätskennzeichnung

Die EG-Konformitätserklärungen und die zugehörige Dokumentation werden gemäß der oben genannten EG-Richtlinie für die zuständigen Behörden zur Verfügung gehalten. Bitte nehmen Sie bei Bedarf Kontakt mit dem Produktmanagement auf.

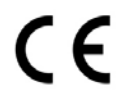

# <span id="page-51-2"></span>6.5 Zulassungen

Folgende Zulassungen wurden für die Gerätefamilie erteilt:

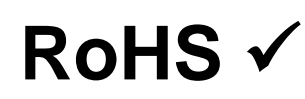

Entspricht der RoHS-Richtlinie 2011/65/EU und delegierten Richtlinie 2015/863/EU zur Beschränkung der Verwendung bestimmter gefährlicher Stoffe in Elektro- und Elektronikgeräten Verwendete Ausnahmen gemäß EU-Richtlinie 2011/65/EU Anhang III, 6 a –c

# <span id="page-52-0"></span>6.6 Bestellangaben

# <span id="page-52-1"></span>6.6.1 Grundgeräte

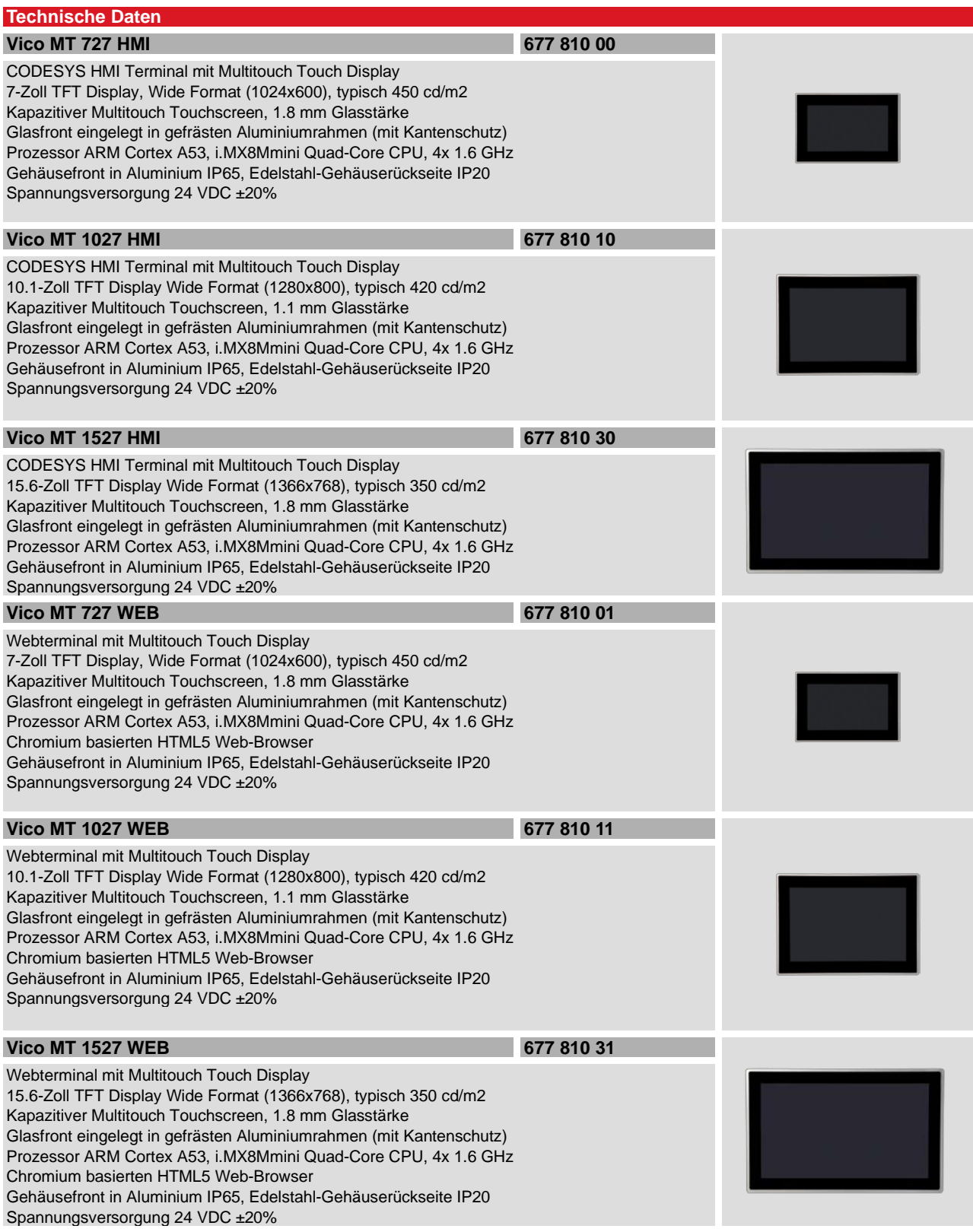

#### <span id="page-53-0"></span>6.6.2 Zubehör

# **KENDRION**

Kendrion Kuhnke Automation GmbH Industrial Control Systems

Lütjenburger Str. 101 23714 Malente

Tel.: +49 4523 402 0 Fax: +49 4523 402 201

sales-ics@kendrion.com www.kendrion.com